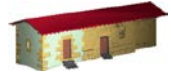

**LABORATORIO DE DOCUMENTACIÓN GEOMÉTRICA DEL PATRIMONIO** Grupo de Investigación en Patrimonio Construido -GPAC- (UPV/EHU)

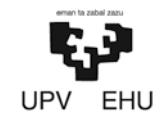

Centro de investigación Micaela Portilla C/ Justo Vélez de Elorriaga 1, 01006 Vitoria-Gasteiz (España-Spain). Tfno: +34 945 013222 / 013264 e-mail: [ldgp@ehu.eus](mailto:ldgp@ehu.eus) web: [http://www.ldgp.es](http://www.ldgp.es/)

# ARCHIVO DEL LABORATORIO DE DOCUMENTACIÓN GEOMÉTRICA DEL PATRIMONIO

ARCHIVE OF THE LABORATORY FOR THE GEOMETRIC DOCUMENTATION OF HERITAGE

Sección de memorias / Reports section

# 55-1

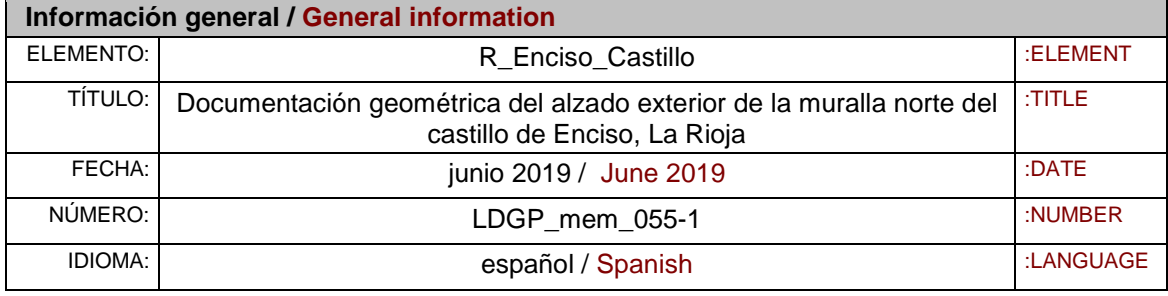

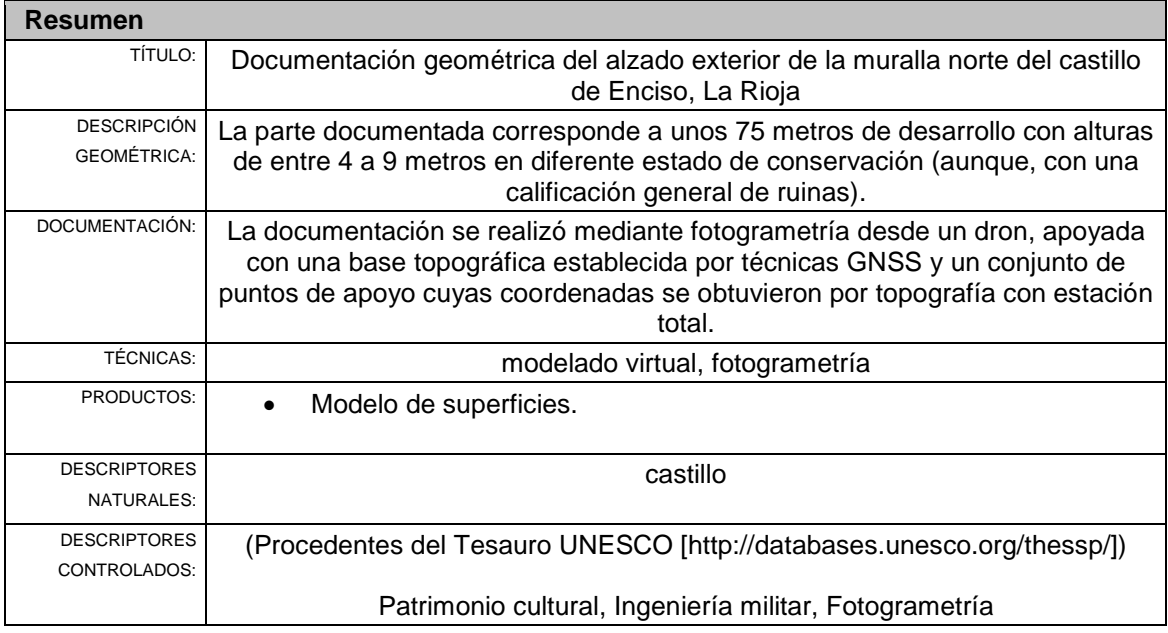

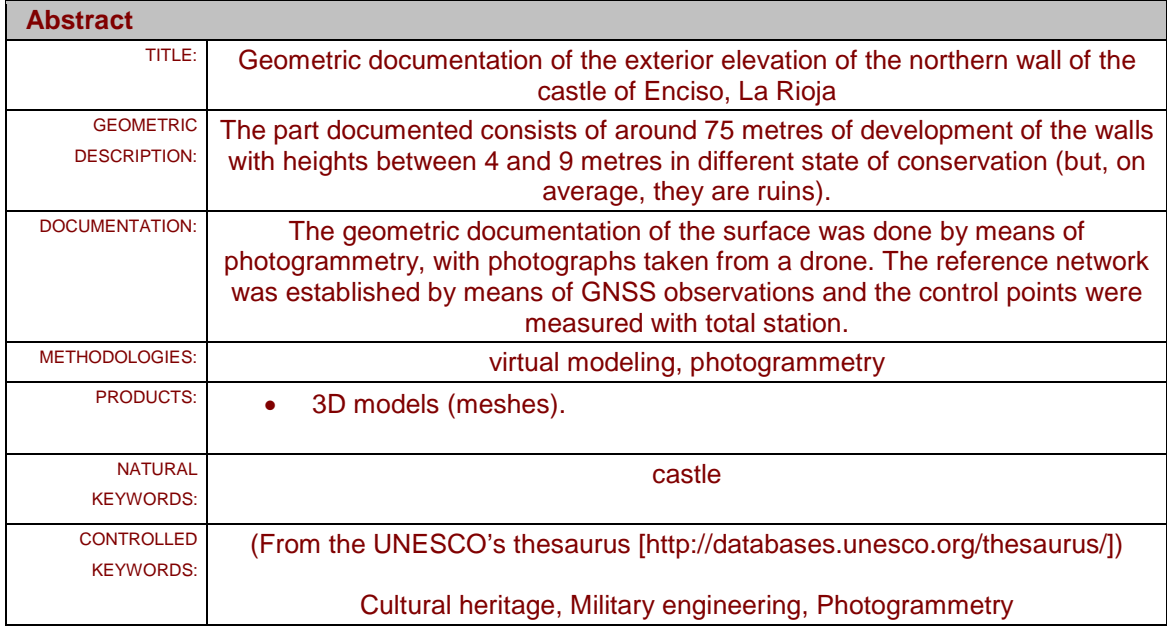

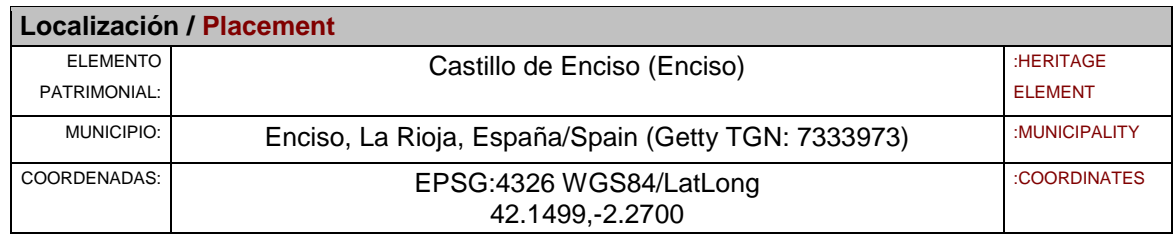

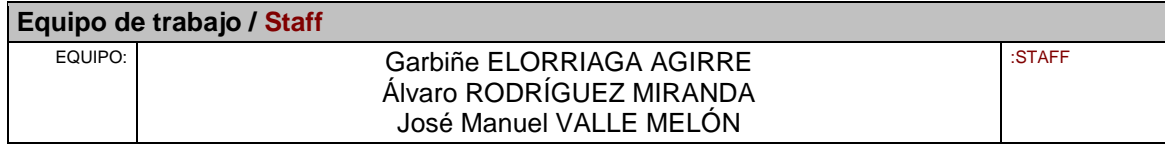

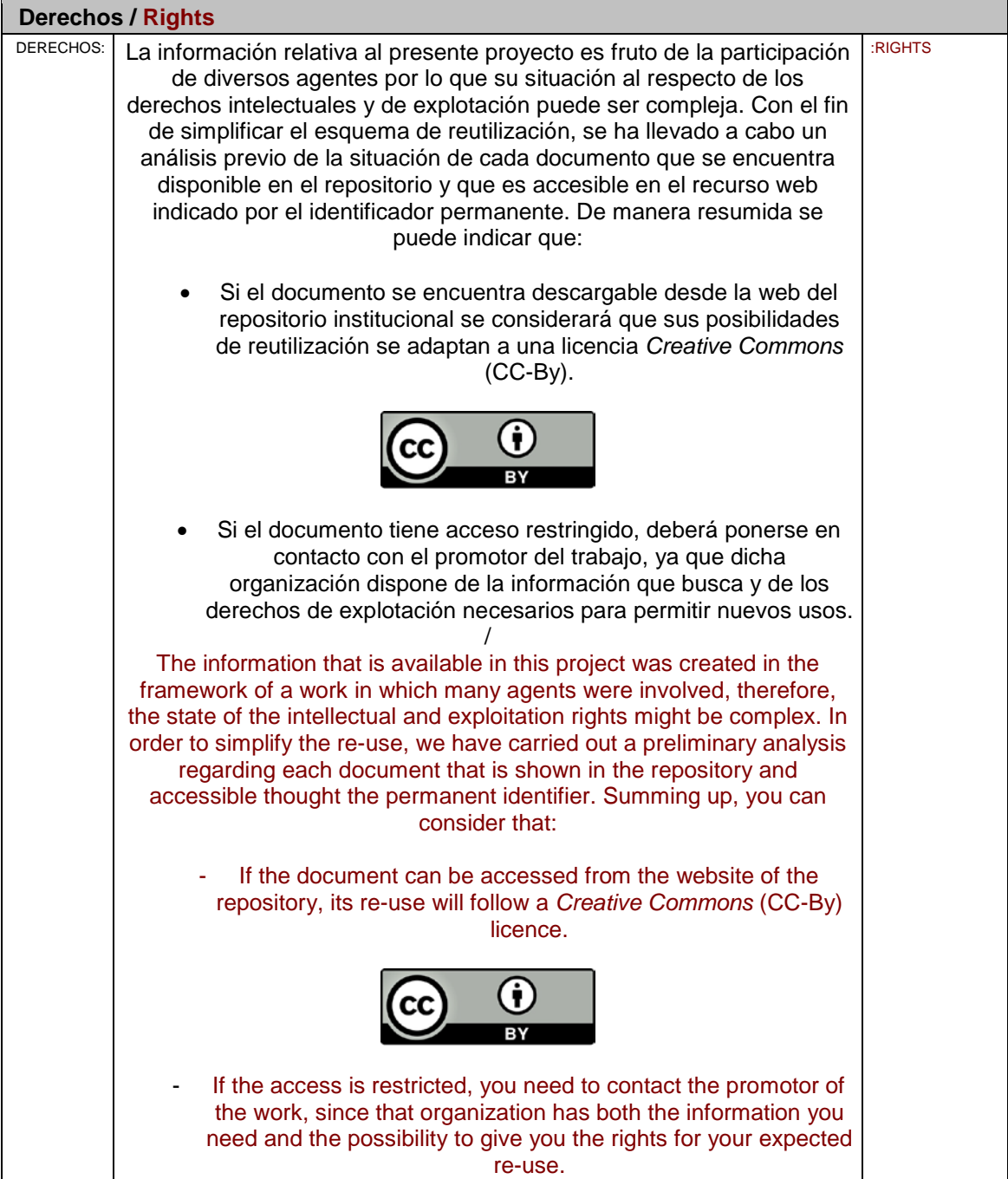

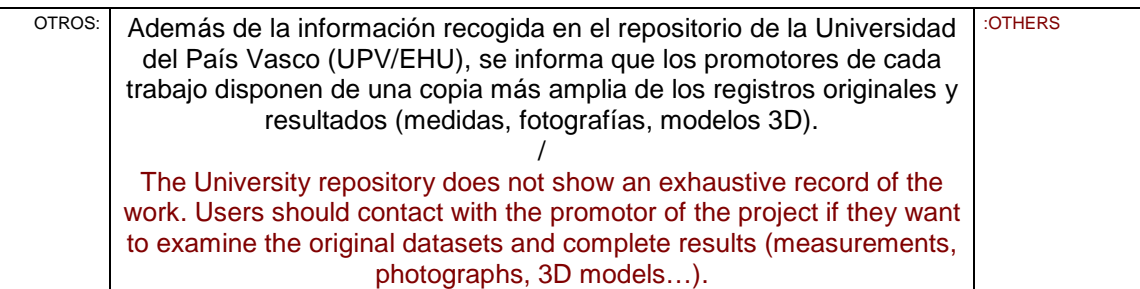

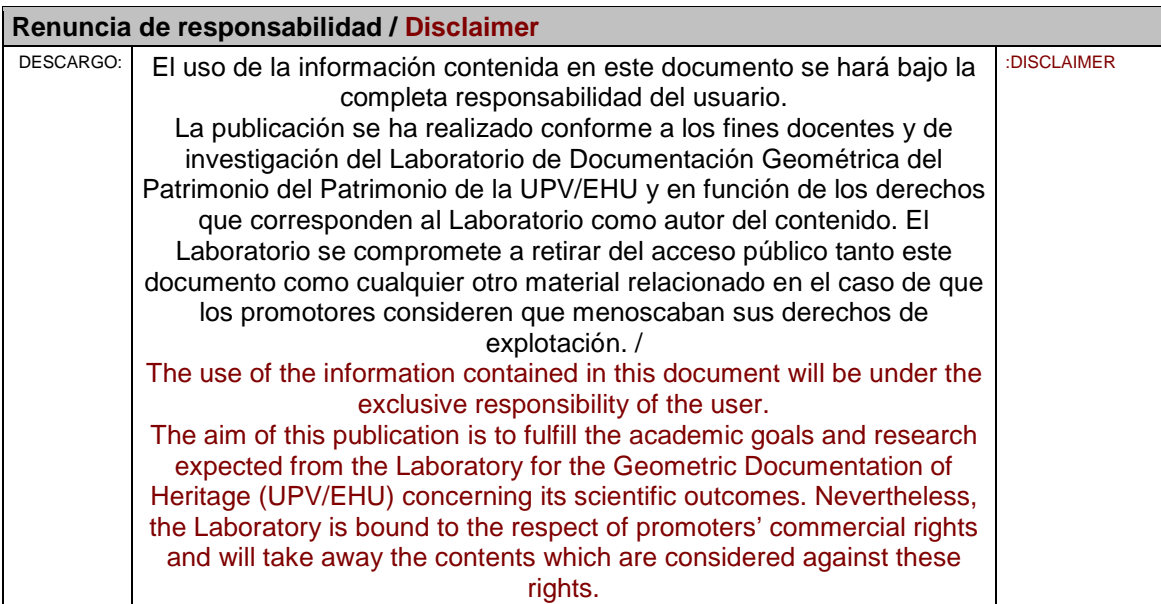

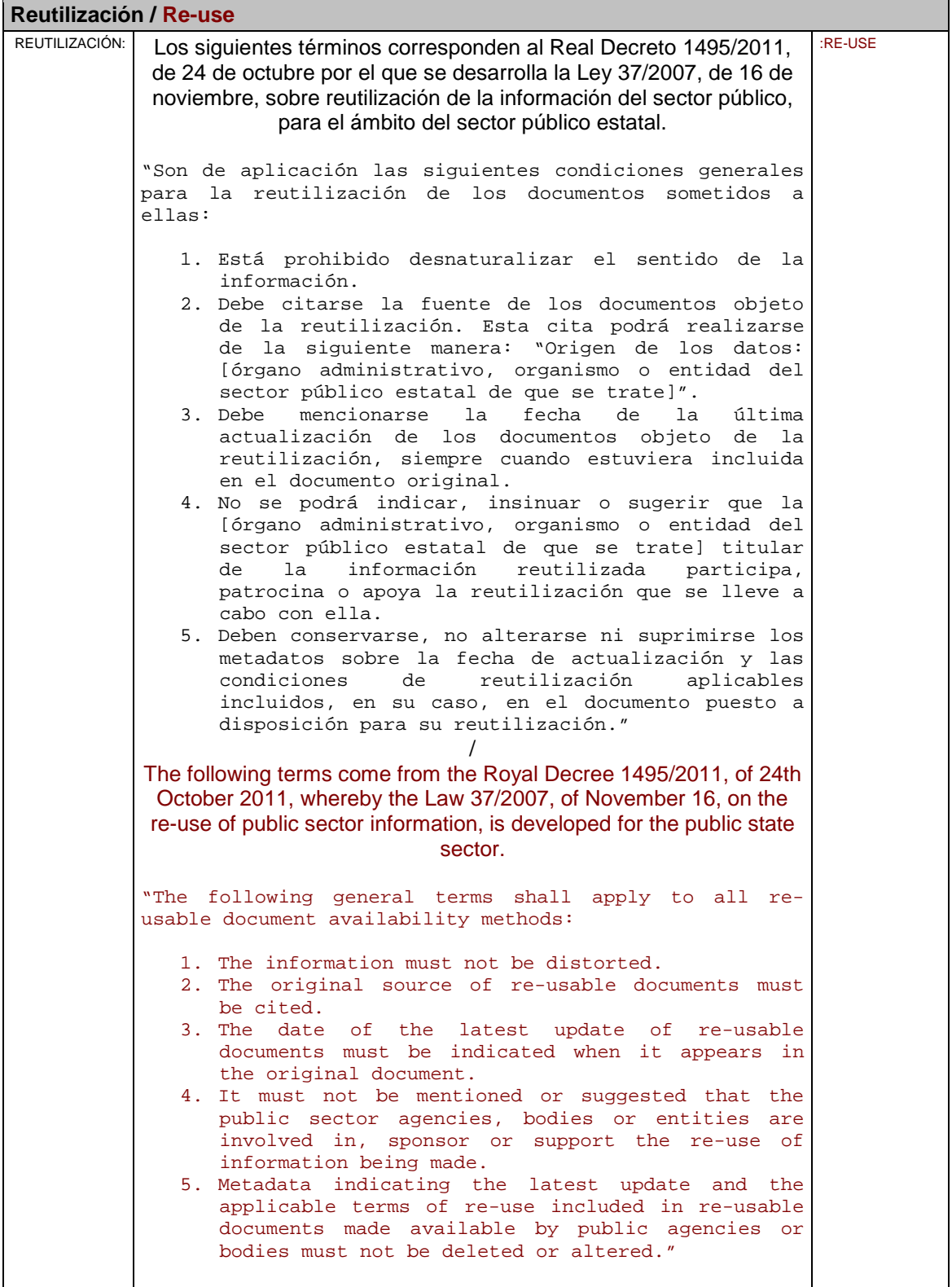

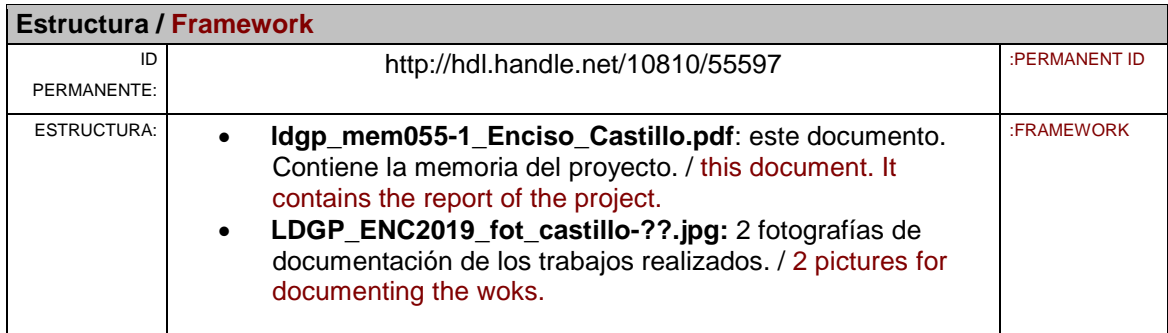

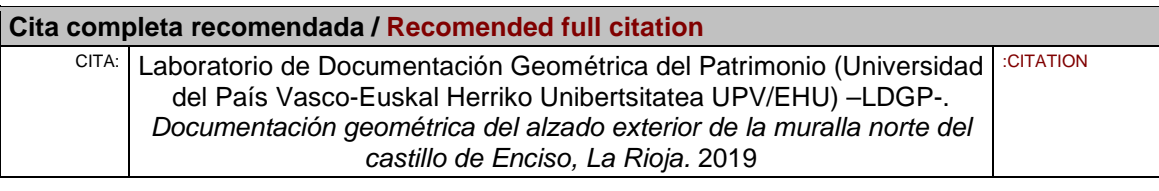

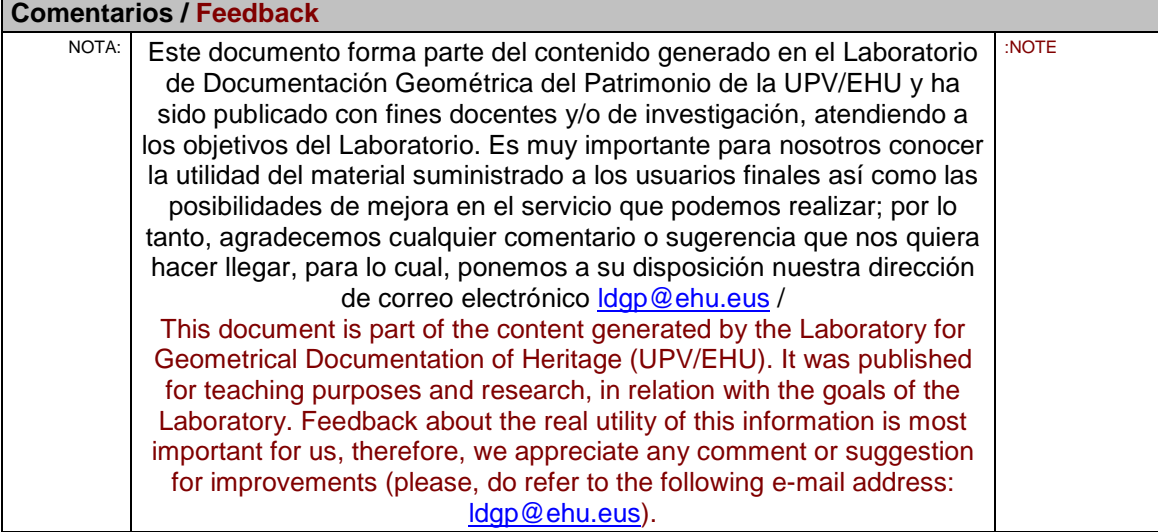

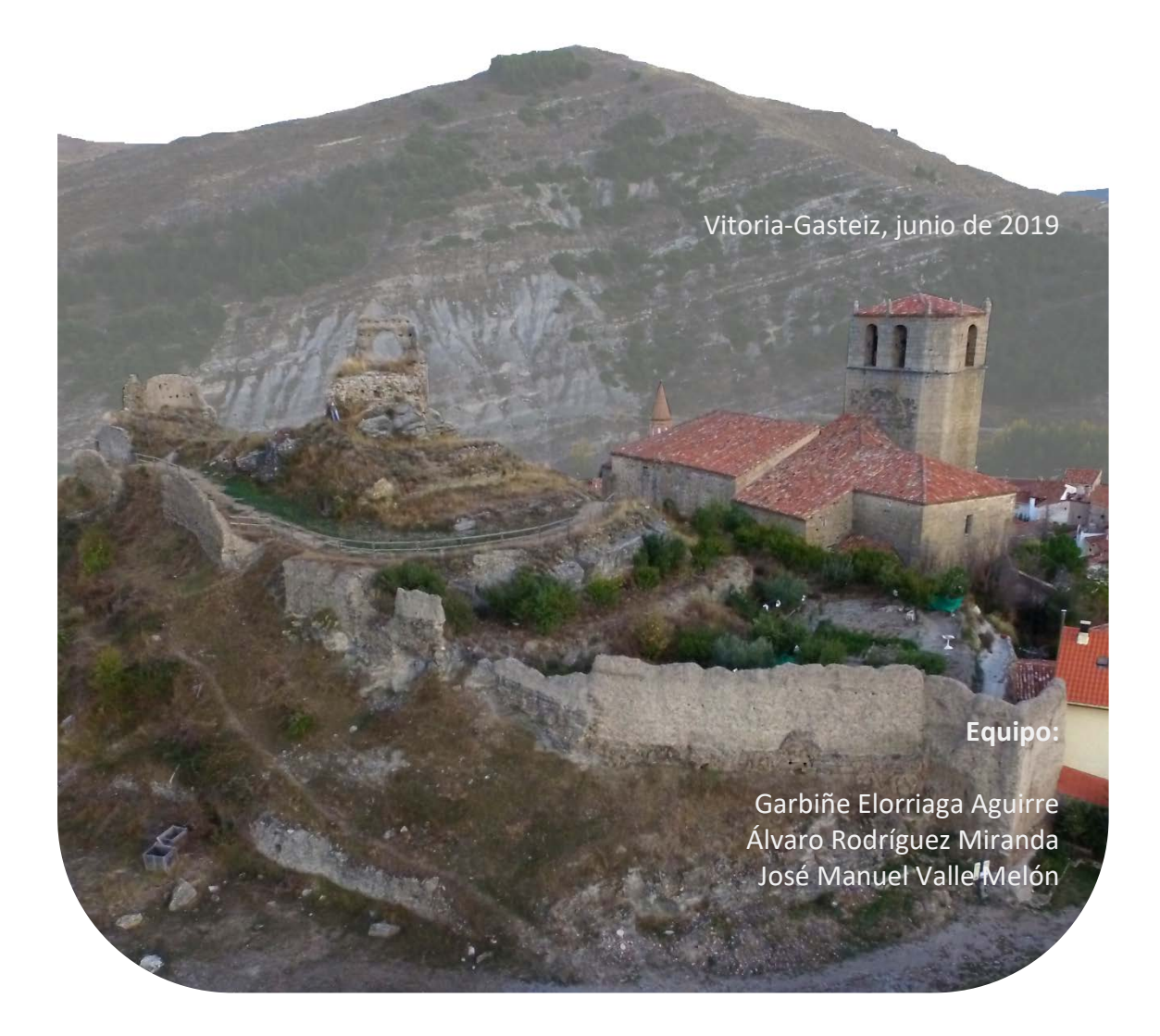

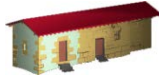

LABORATORIO DE DOCUMENTACIÓN GEOMÉTRICA DEL PATRIMONIO Grupo de Investigación en Patrimonio Construido - GPAC (UPV/EHU)

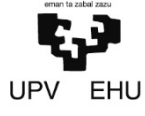

Centro de Investigación Micaela Portilla Justo Vélez de Elorriaga, 1 - 01006 Vitoria-Gasteiz (Álava). Tfno: +34 945 013222 / 013264 e-mail: |dgp@ehu.eus web[: http://www.ldgp.es](http://www.ldgp.es/)

# ÍNDICE

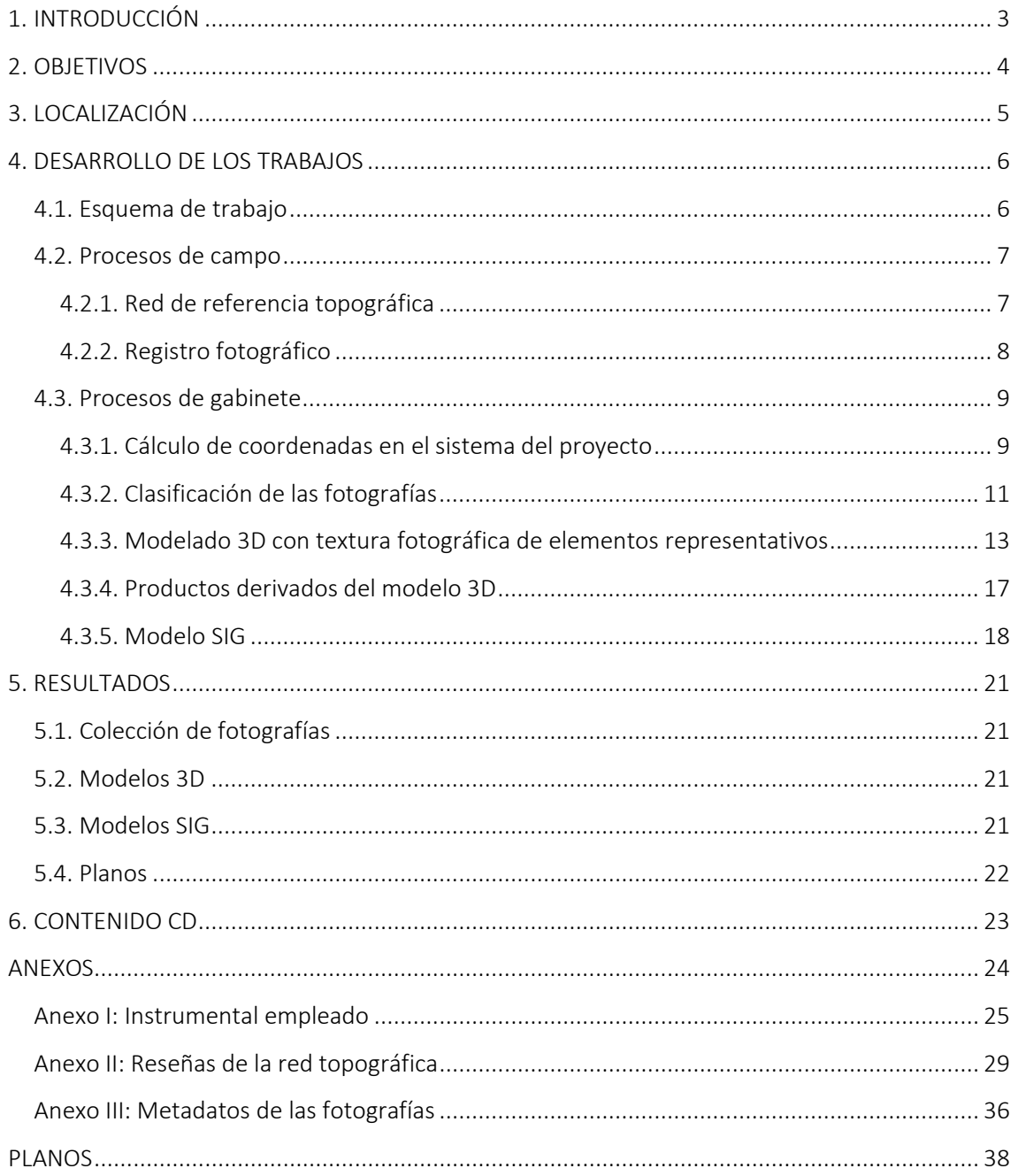

# <span id="page-8-0"></span>1. INTRODUCCIÓN

El Castillo de Enciso se encuentra situado en la cumbre del cerro en cuyas laderas este y sur se enclava el núcleo urbano principal del municipio de Enciso en la Rioja.

Las construcciones que constituyen el conjunto conocido como *El Castillo*, se encuentran en un estado de ruina muy avanzada habiendo sido reutilizadas, desde su amortización funcional, como cantera dejando al descubierto el núcleo de numerosos de los muros que constituyen el cierre, y aprovechados los recintos como terrenos de cultivo y eras de trilla. (Fuente: Castillos de La Rioja. Base documental para su plan de protección).

En los últimos meses de 2018, desprendimientos de bolos de grandes dimensiones, que estaban situados en la base de los restos de los lienzos murarios situados al norte del Castillo han contribuido al descalce de éstos, aconsejando una intervención para su apeo.

El Ayuntamiento de Enciso ha encargado un proyecto para cumplir con este fin, redactado por la empresa, G4 RIOJA CONSULTING S.L.P. cuya ejecución ha sido adjudicada a la empresa Construcciones Peña Portillo, S.L.

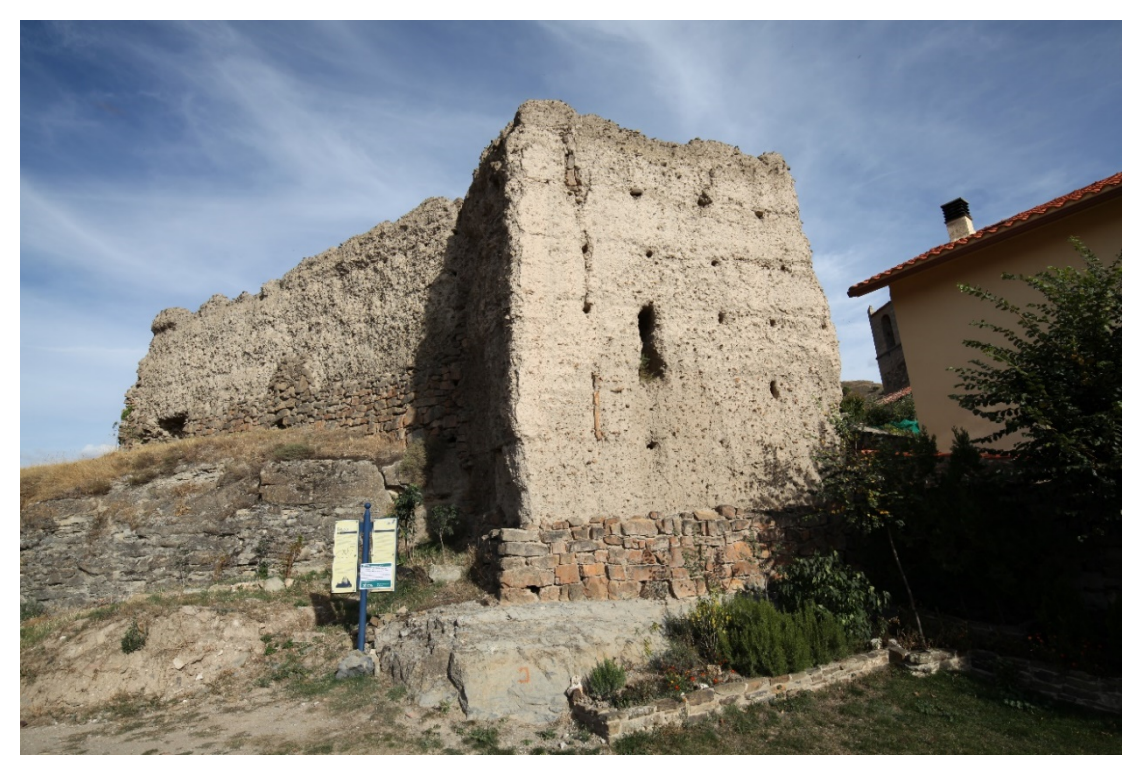

Fig. 1. Fotografía de parte del alzado exterior de la muralla Norte del Castillo de Enciso.

La intervención del Laboratorio de Documentación Geométrica del Patrimonio (LDGP) de la Universidad del País vasco (UPV/EHU) en la documentación geométrica de los restos de estos lienzos murarios, se enmarca en el contexto de los trabajos de intervención de recalce, donde se han registrado la fase previa el día 13 de octubre de 2018 y la fase final de la intervención el día 25 de mayo de 2019.

# <span id="page-9-0"></span>2. OBJETIVOS

<u>.</u>

El objetivo general consiste en la documentación del estado previo a la intervención de consolidación de los restos de los lienzos murarios situados al norte del Castillo, así como el estado final una vez realizada la intervención de recalce e integración de mampostería.

De forma más concreta, este objetivo se desglosa en las siguientes actividades:

- a) Establecer la red de referencia, para lo que será necesario la materialización en el terreno de un conjunto de estaciones a las que se dotará de coordenadas en el sistema cartográfico oficial (UTM huso 30-ETRS89) mediante observaciones GNSS<sup>[1](#page-9-1)</sup>. Estas estaciones se utilizarán como origen para que la documentación y cartografía que se realice esté integrada en el sistema oficial. De estas estaciones se obtendrán reseñas de forma que puedan ser identificados en momentos posteriores.
- b) Realización de dos campañas de documentación mediante técnicas fotogramétricas que permita representar el estado de los lienzos murarios referidos.
- c) Generar los modelos 3D con textura fotográfica de los muros del castillo objeto de estudio, orientación de toda la información al sistema de coordenadas ETRS89, UTM 30T y generación de ortofotografías.
- d) Preparación de la colección de planos que representen las zonas de intervención sobre cartografía oficial.
- e) Toda la información se presentará documentada, organizada y en formato estándar con la finalidad de permitir su incorporación a la base de datos del Gobierno de La Rioja, así como su preservación en el tiempo.

<span id="page-9-1"></span> $1$  GNSS (Global Navigation Satellite System) es un acrónimo que engloba diferentes sistemas de posicionamiento por satélite -entre ellos el GPS (de los EEUU), Glonass (Rusia) y Galileo (Unión Europea) que se combinan para la obtención de coordenadas absolutas del receptor.

# <span id="page-10-0"></span>3. LOCALIZACIÓN

El municipio de Enciso se encuentra al sur de La Rioja, en el límite de Soria, a unos 60 km al sudeste de la ciudad de Logroño. La comunicación más rápida por carretera desde Logroño, sin embargo, se realiza pasando por Arnedo, recorriendo alrededor de 73 km, para lo que se debe seguir la N-232 en dirección Zaragoza hasta El Villar de Arnedo, tomar a continuación la LR-123 hasta Arnedo y por último acceder a la LR-115 hasta Enciso.

El castillo de Enciso se encuentra al noroeste del núcleo urbano principal del municipio de Enciso, situado, como se ha indicado, en la cumbre del cerro en cuyas laderas este y sur se enclava el núcleo urbano principal y adyacente a la iglesia de la Virgen de la Estrella.

Las coordenadas UTM-huso 30 en el sistema de referencia ETRS89 son X= 560.316 e Y= 4.666.675 (que corresponden con las coordenadas geográficas: 42°8'59,6" N 2 °16'12" O).

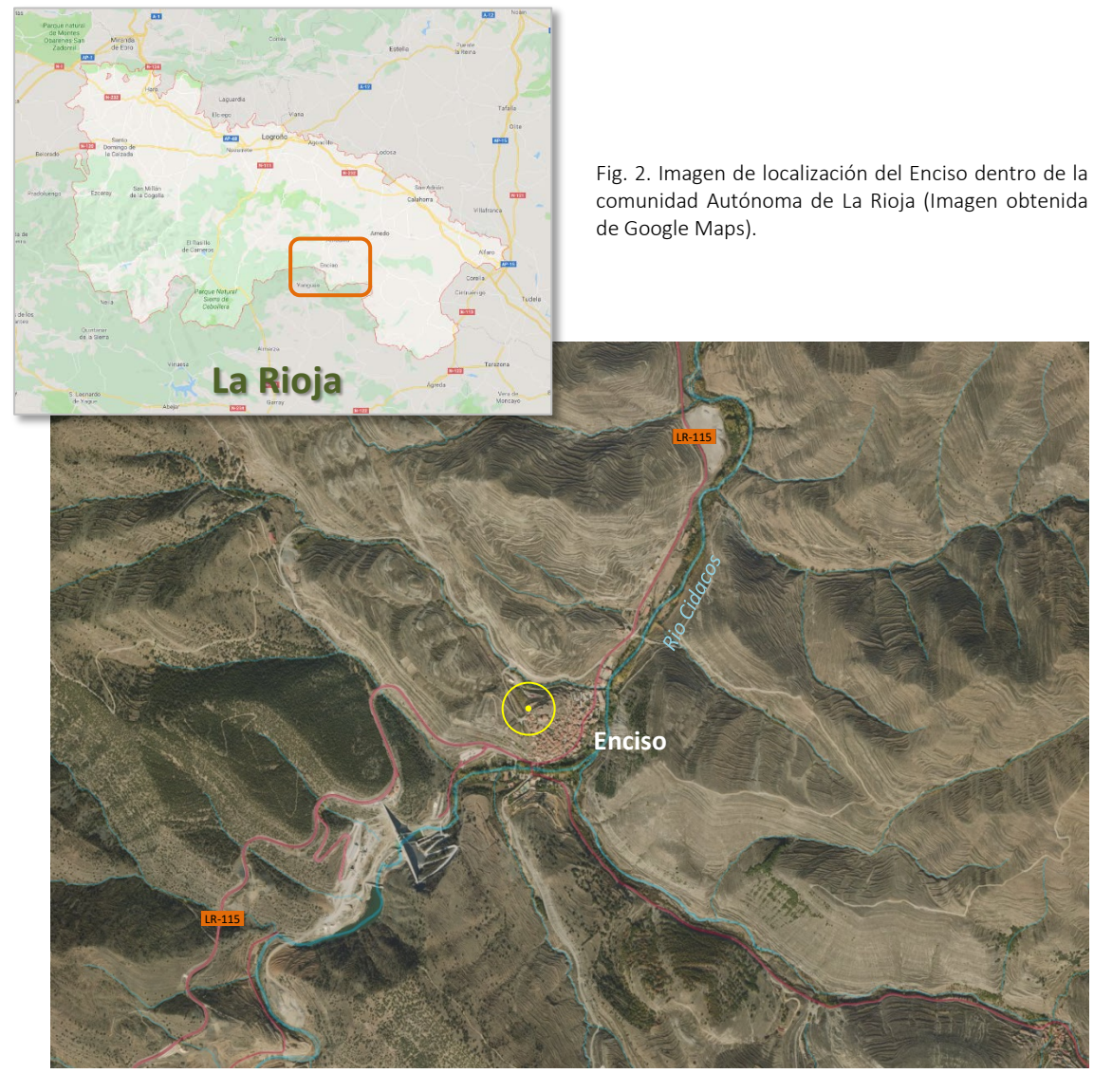

Fig. 3. Imagen de localización del Enciso (círculo amarillo) en la que se aprecia su ubicación al noroeste del casco urbano (Imagen de IDErioja).

# <span id="page-11-0"></span>4. DESARROLLO DE LOS TRABAJOS

# <span id="page-11-1"></span>4.1. Esquema de trabajo

El siguiente organigrama muestra los diferentes procesos realizados y sus conexiones hasta la obtención de los resultados. En color rojo se señalan los trabajos de campo, en azul los de gabinete y en verde los productos generados.

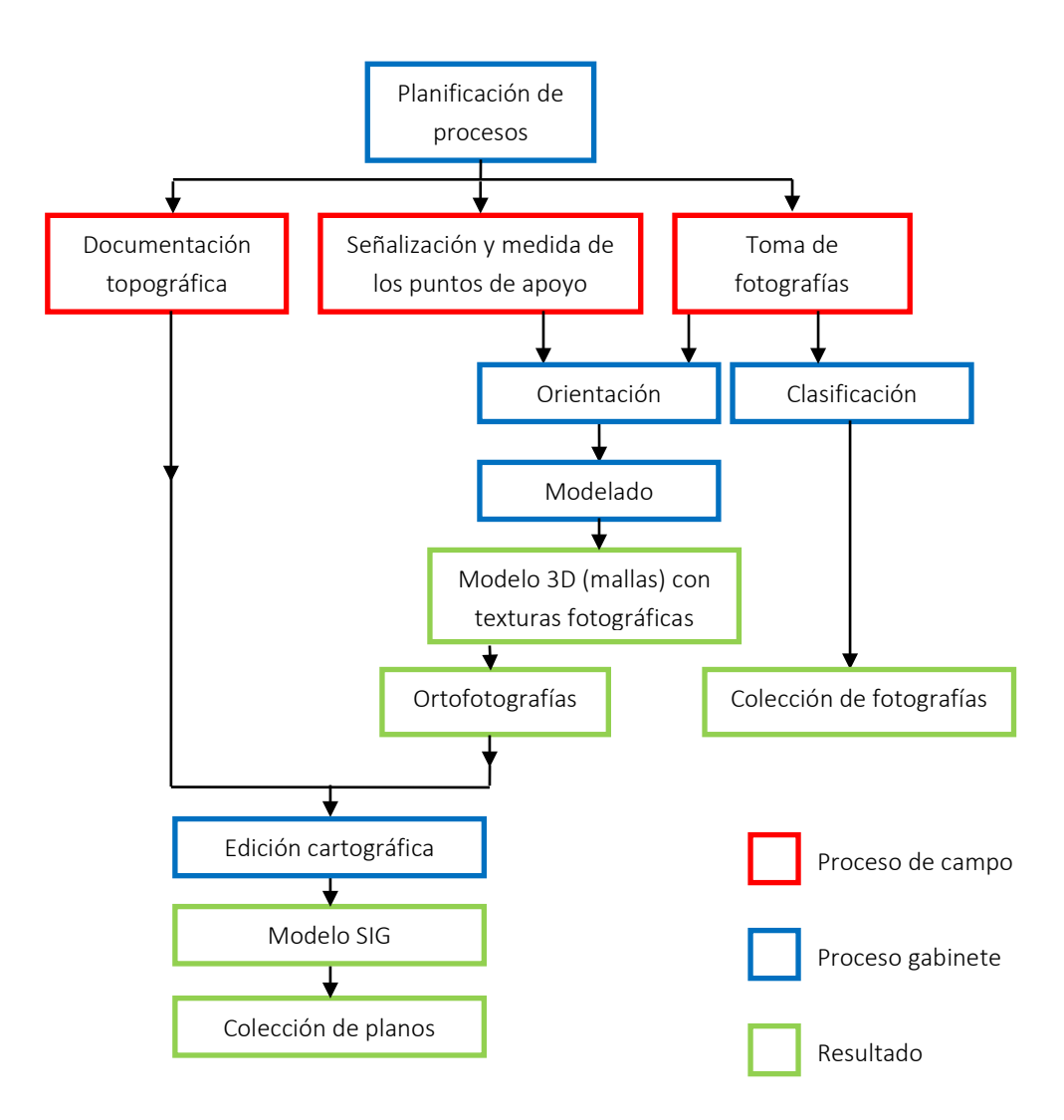

# <span id="page-12-0"></span>4.2. Procesos de campo

 $\overline{a}$ 

#### <span id="page-12-1"></span>4.2.1. Red de referencia topográfica

Como primer paso, se estableció un conjunto de señales en las zonas de trabajo. Estas señales consisten en clavos de acero situados sobre afloramientos rocosos a los cuales se les ha proporcionado coordenadas absolutas utilizando técnicas GNSS en modo RTK<sup>[2](#page-12-2)</sup>.

Con el fin de mejorar la precisión de estas coordenadas y también de densificar la red, se han realizado medidas con estación total de estos puntos y de los que se utilizarán como puntos de orientación de las imágenes fotografícas. Las características del instrumental empleado pueden consultarse en el Anexo 1 de la presente memoria.

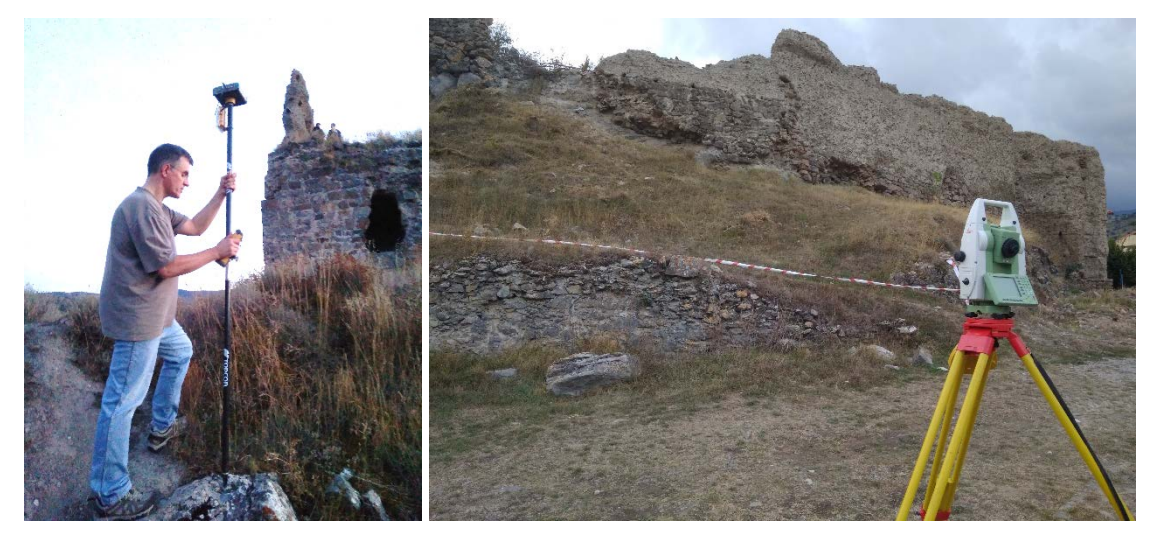

Fig. 4. Izquierda, momento de observación GNSS. Derecha, estacionamiento con estación total.

Asimismo, para poder disponer de referencias métricas que permita orientar y escalar los modelos tridimensionales que se generarán a partir de las fotografías de las dos fases, se sitúan en el área a fotografiar un conjunto de dianas de 4x4 cm, sobre los lienzos de la muralla, y dianas de 10x10 cm en el suelo, distribuidas por toda la zona a modelar. Estas dianas también se dotan de coordenadas utilizando la estación total en el caso de las dianas de 4x4 cm y mediante el equipo GNSS en modo RTK en el caso de las dianas de 10x10 cm.

Las dianas de 4x4 cm colocadas sobre los lienzos murarios serán las mismas para ambas fases de registro, no así las dianas de 10x10 cm que se colocarán y se dotarán de coordenadas en cada campaña de registro, y en concreto en la segunda mediante la estación total.

<span id="page-12-2"></span><sup>2</sup> RTK (*Real Time Kinematic*) es una metodología de posicionamiento que obtiene coordenadas en tiempo real con una precisión absoluta aproximada de 2 cm. Para ello, debe disponer de una conexión (mediante radio o vía telefónica) a un segundo receptor situado en un punto de coordenadas conocidas y que se encarga de enviar correcciones sobre el posicionamiento instantáneo. Este receptor fijo (denominado «base») puede ser propio y situarse en el momento del trabajo o pertenecer a una red permanente ya establecida como las disponibles de las diferentes comunidades autónomas o el Instituto Geográfico Nacional.

#### <span id="page-13-0"></span>4.2.2. Registro fotográfico

Tras la colocación de las dianas para realizar el apoyo, se ha documentado el estado de los distintos lienzos murarios tanto con fotografía desde dron como con una cámara réflex desde el terreno.

El empleo de vehículos aéreos tripulados por control remoto (drones) requiere de la posesión por parte del piloto de licencia para proceder al vuelo, seguro de daños a terceros y la inscripción en el registro de operadoras. Todas estas condiciones son cumplidas por el LDGP mediante la operadora de la UPV/EHU.

Además, es necesario realizar la planificación correspondiente a las restricciones sobre el espacio aéreo en el que se pretenden realizar los vuelos, ya sean estas permanentes o temporales. En cualquier caso, es necesario cerciorarse de la disponibilidad del espacio aéreo de manera previa a la realización del vuelo.

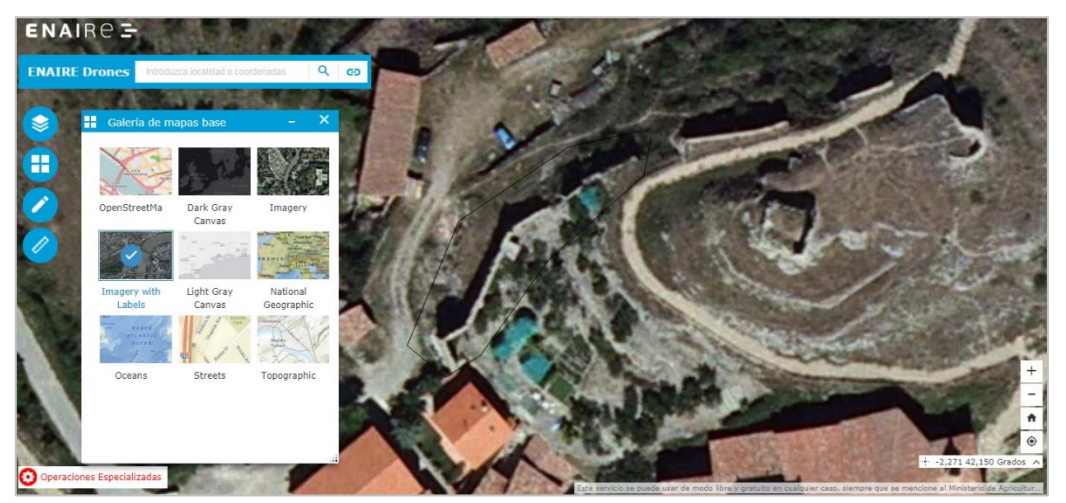

Fig. 5. Planificación del vuelo mediante la plataforma ENAIRE de EASA.

Así, tal y como se puede comprobar en la siguiente imagen, el espacio aéreo del Castillo de Enciso corresponde a una zona libre de restricciones en cuanto a alertas y avisos aeronáuticos, con lo que no fue necesario solicitar permisos específicos para realizar el vuelo de dron.

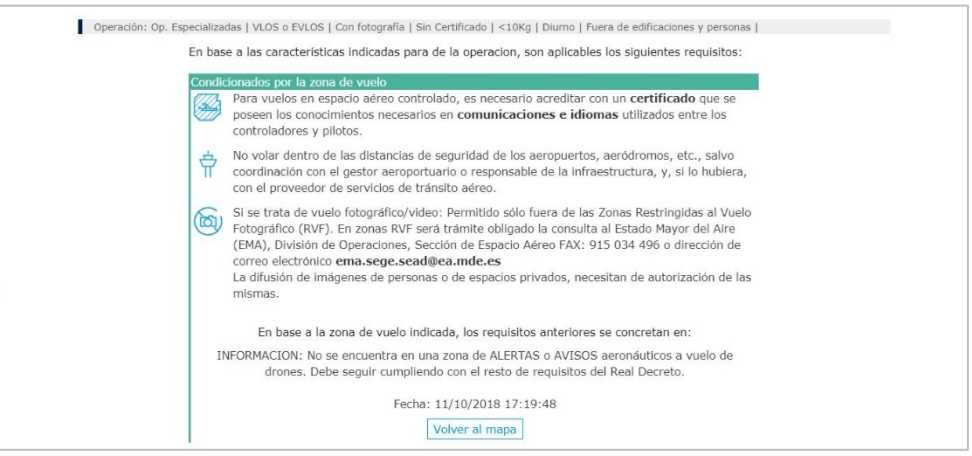

Fig. 6. Respuesta de la plataforma ENAIRE de EASA, sobre restricciones de vuelo de la zona de trabajo.

En la fase inicial del día 13 de octubre de 2018, previa a la intervención de calzado, en total se han realizado 119 fotografías con la cámara réflex *Canon EOS 5D Mark II* de 20 megapíxeles con un objetivo ZEISS de 18 mm, cubriendo desde distintos puntos de vista cada uno de los cinco lienzos murarios objeto de estudio. Por otro lado, se han obtenido 430 fotografías desde el dron con cámara *Sony EXMOR* de 12,4 megapíxeles con un objetivo de 35 mm, que no solo cubren los lienzos, sino que también documentan el entorno, contextualizando así los muros.

En la segunda fase del día 25 de mayo de 2019, al finalizar la intervención de calzado, han sido tomadas un total de 375 fotografías desde el dron con cámara *Sony EXMOR* de 12,4 megapixeles con un objetivo de 35 mm (La información sobre la cámara *Canon EOS 5D Mark II*, el objetivo, el dron y su cámara *Sony EXMOR* pueden encontrarse en el anexo I).

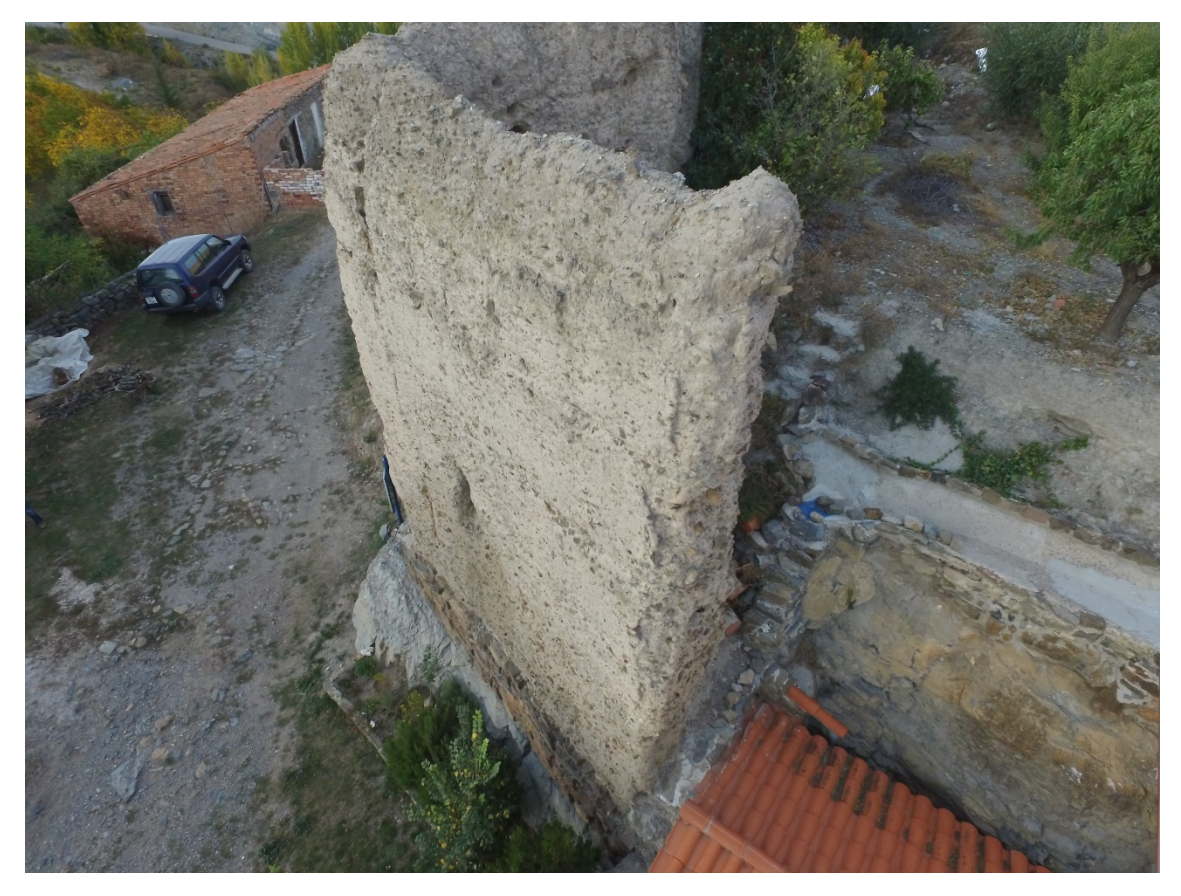

Fig. 7. Fotografía aérea de uno de los lienzos murarios realizada con Dron.

# <span id="page-14-0"></span>4.3. Procesos de gabinete

### <span id="page-14-1"></span>4.3.1. Cálculo de coordenadas en el sistema del proyecto

La planimetría de los puntos de la red de referencia se ha obtenido directamente con el registro múltiple (mínimo de 3 y máximo de 10 lecturas por base) con técnicas GNSS en modo RTK. De esta manera se adquieren directamente coordenadas absolutas en el sistema oficial (UTM huso 30 en el sistema ETRS89) del que se ha calcula una media aritmética por cada punto.

Como se ha comentado, para los puntos de la red de referencia también se cuenta con medidas con estación total de forma que se dispone de coordenadas locales de los seis puntos medidos con GNSS. La precisión de las medidas con estación total está en el orden de los 5 mm, es decir, mejor que las obtenidas por el GNSS, por este motivo se mantiene esta geometría, pero se desplazan las coordenadas para situarlos en los valores de la cartografía oficial.

El cambio de coordenadas se realiza de forma separada para la planimetría y para las alturas. Por un lado, se aplica una transformación denominada *Helmert 2D* (es decir, dos traslaciones -en X e Y-, un giro y un cambio de escala). Para las alturas se utiliza un desfase común para todos los puntos.

Por último, las alturas obtenidas por las observaciones GNSS esta referidas al elipsoide, con el fin de indicarlas respecto al nivel del mar (alturas ortométricas) hay que calcular el desfase local (denominado «ondulación del geoide») para lo cual se utiliza el programa PAG del Instituto Geográfico Nacional. El valor para la zona de trabajo es de 52,425 metros.

Las coordenadas definitivas de los clavos que forman la red de referencia se presenta en el Anexo 2, donde se recogen las reseñas de cada uno de ellos.

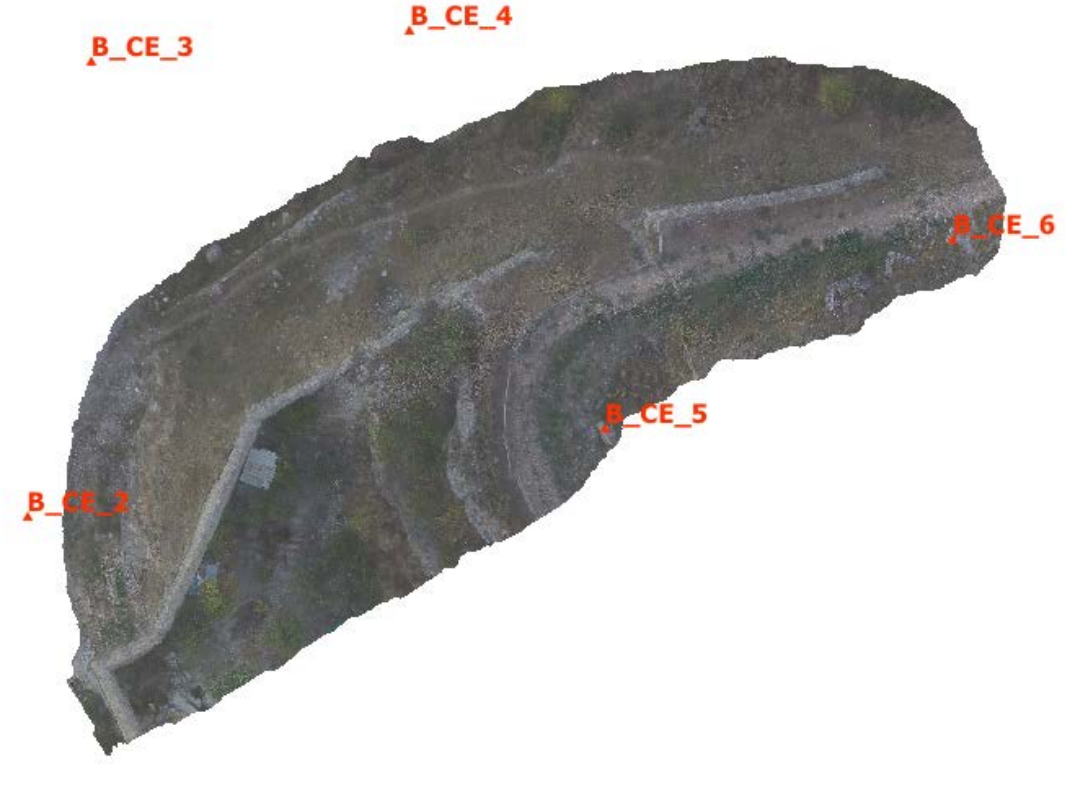

 $B$ <sub> $C$  $E$ </sub> $1$ 

Fig. 8. Distribución de los clavos utilizados como red de referencia sobre la ortoimagen de planta de la muralla Norte del castillo de Enciso.

### <span id="page-16-0"></span>4.3.2. Clasificación de las fotografías

Las fotografías se han volcado, revisado (eliminando las que estaban borrosas, repetidas o no se han considerado representativas) y clasificado. Por un lado, se dispone de las imágenes tomadas con cámara réflex, clasificadas por cada uno de los cinco paños que conforma la muralla norte del castillo sobre los que se ha intervenido y, por otro lado, se presentan las imágenes tomadas con el dron. Ambos tipos de fotografías han sido incluidos para el modelado de la muralla.

En el momento de las tomas, las cámaras incluyen una serie de campos con información técnica en las imágenes, datos como la velocidad de captura, la marca de la cámara, la fecha, etc.

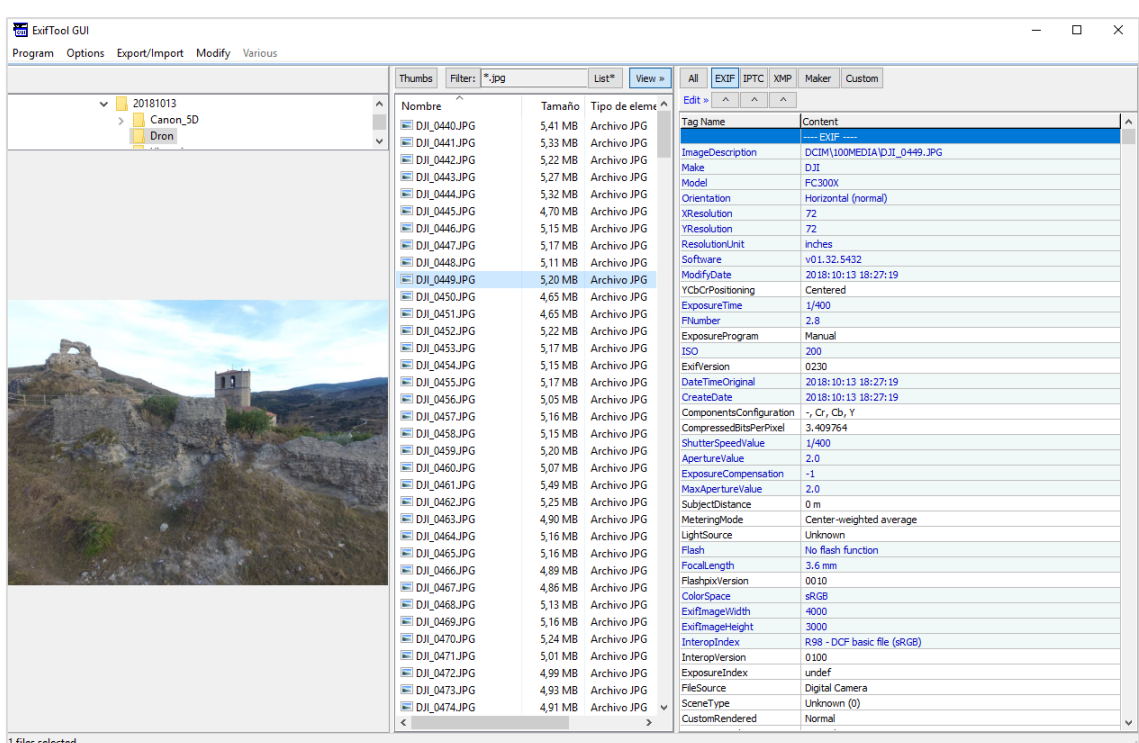

Esta información responde a un conjunto de descriptores denominado Exif<sup>3</sup>.

Fig. 9. Muestra de algunos de los metadatos Exif incluidos por defecto en una fotografía tomada con la cámara del Dron *Sony EXMOR* (programa *ExifTools*®)

Además de los datos que se registran por defecto, también es posible editar estos valores con el fin de incorporar información descriptiva que indique, por ejemplo, el nombre del autor, una breve descripción de la escena o la localización (mediante coordenadas geográficas).

<u>.</u>

<span id="page-16-1"></span><sup>3</sup> Exif (*Exchangeable image file format*) incluye principalmente datos técnicos sobre las condiciones de la toma (distancia focal, apertura, tiempo de exposición, espacio de color, etc.) además puede registrar datos de posición (si la cámara dispone de un receptor GPS integrado) y una breve descripción de la imagen.

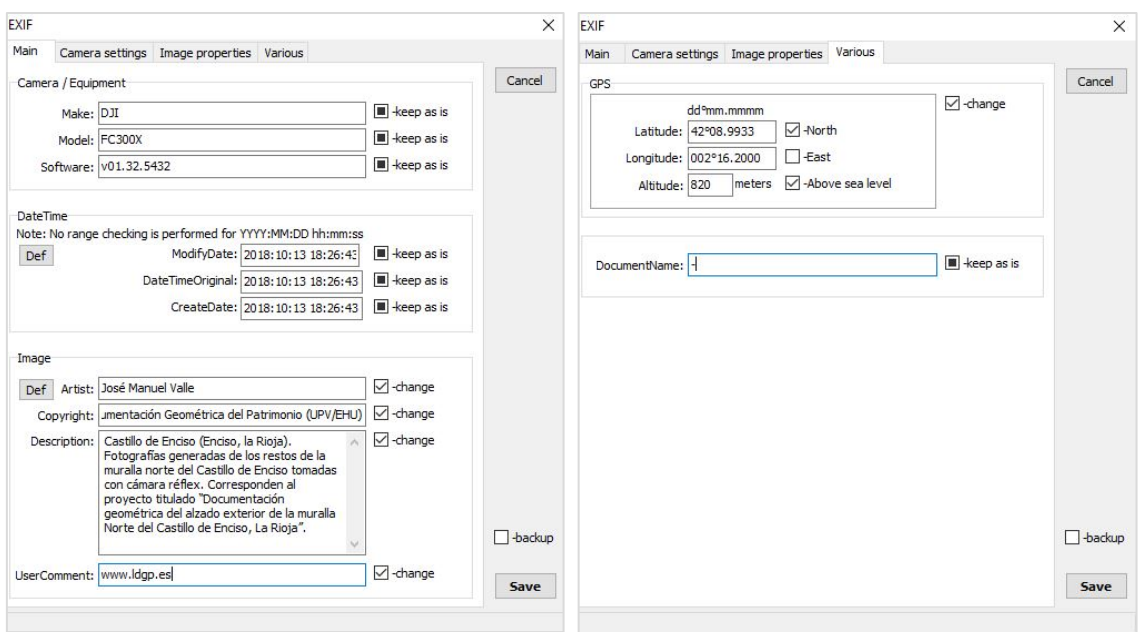

Fig. 10. Metadatos Exif incorporados a las imágenes. En concreto, el autor de la imagen, una web de referencia, una descripción de las tomas y la localización mediante coordenadas (longitud, latitud y altura).

Las descripciones insertadas en las fotografías pueden enriquecerse aún, incorporando además otra lista de valores denominada IPTC[4](#page-17-0), la cual complementa la información sobre el creador de la imagen, los derechos asociados y la ubicación de la zona (en este caso, mediante topónimos).

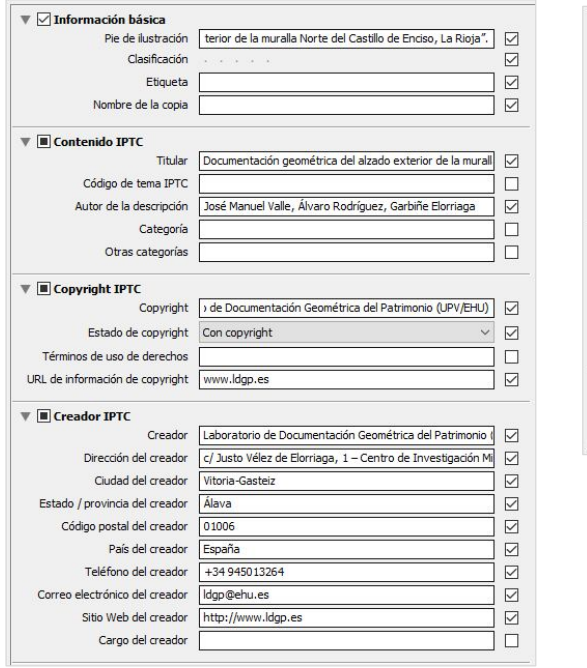

<u>.</u>

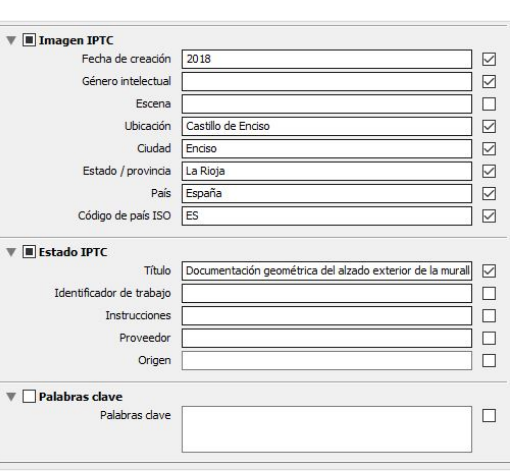

Fig. 11. Metadatos IPTC incorporados a las imágenes.

<span id="page-17-0"></span><sup>4</sup> IPTC (*International Press and Telecommunications Council*) son metadatos que informan sobre el lugar fotografiado (mediante topónimos), los derechos asociados a la imagen y el creador de la misma.

Una vez enriquecidas con metadatos, las imágenes son autodescriptivas por lo que, independientemente de cómo se distribuyan, mantendrán el contexto de su obtención. Por otro lado, las imágenes pueden ser gestionadas con programas que son capaces de leer estos metadatos de forma que se pueden realizar búsquedas, clasificaciones, etc.

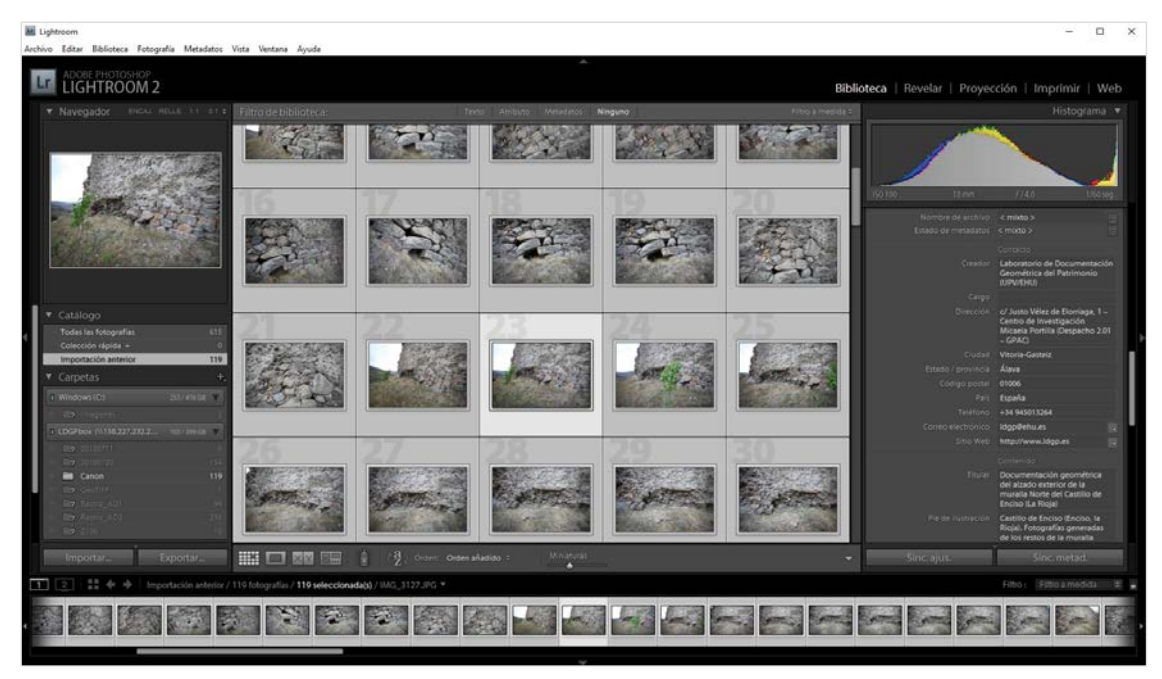

Fig. 12. Gestión de las fotografías a través de sus metadatos (panel de la derecha) en un software para el tratamiento de datos (*Adobe Lightroom*®).

Por último, se procede a renombrar los ficheros conforme al siguiente criterio (por ejemplo: «ldgp\_ENC2018\_foto\_canon\_20181013-8.jpg»):

- 1dgp: indicador del autor de las fotografías (Laboratorio de Documentación Geométrica del Patrimonio de la UPV/EHU).
- ENC2018: identificador interno del proyecto formado por tres letras relativas al elemento patrimonial (Enciso) y el año de actuación.
- foto: tipo de documento, en este caso una fotografía<sup>[5](#page-18-1)</sup>.

<u>.</u>

- canon\_20181013-8: nombre específico de cada documento atendiendo al dispositivo y a la fecha de captura.
- jpg: tipo de fichero (en concreto, imagen en formato JPEG).

#### <span id="page-18-0"></span>4.3.3. Modelado 3D con textura fotográfica de elementos representativos

Antes de comenzar con la descripción del modelado fotogramétrico, cabe indicar que los modelos virtuales generados están desplazados en coordenadas x=530.000 e Y=4.680.000. De esta forma, se reduce el tamaño de los archivos y se evitan algunos problemas que determinados programas de gestión de modelos 3D presentan cuando tienen que manejar archivos con coordenadas que contienen muchas cifras significativas.

<span id="page-18-1"></span><sup>5</sup> Este mismo criterio se utilizará con otros documentos como: ortoimágenes, planos, modelos 3D, etc.

El proceso de modelado 3D a partir de las fotografías realizadas con cámara réflex y dron ya clasificadas se ha realizado con el software *Agisoft Metashape Professional*®. La primera tarea que realizar, en dicho software, consiste en cargar las fotografías para la generación del modelo. El programa realiza una búsqueda de puntos comunes en diferentes fotografías, a partir de los cuales genera una primera reconstrucción 3D de la posición de las cámaras y un cálculo de la posición de los puntos utilizados para relacionar las cámaras (nube de puntos dispersa).

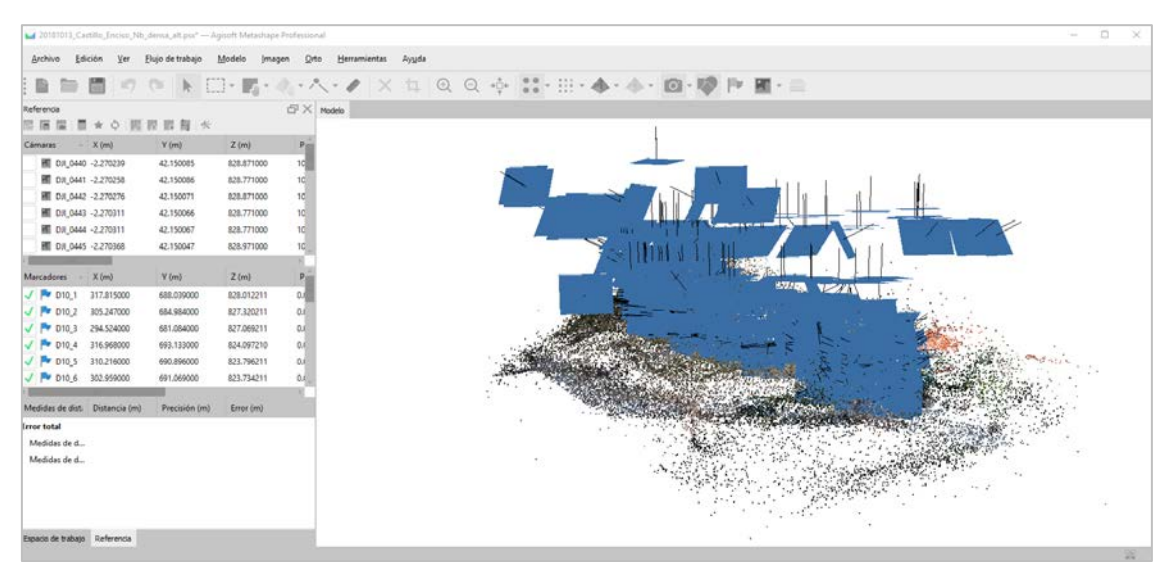

Fig. 13. Orientación relativa de las cámaras y nube de puntos dispersa de la muralla Norte del Castillo de Enciso.

Conociendo la posición de las cámaras se procede a generar una nube de puntos densa, para lo cual se realiza una identificación de puntos comunes en varias fotografías, cuyas coordenadas se calculan por intersección de haces. Esta nube de puntos aún se encuentra en coordenadas relativas, para referirla al sistema del proyecto se marcan los puntos de apoyo sobre las fotografías o el modelo y se calcula la transformación de coordenadas.

|                                  |          | Ld 20181013_Castillo_Enciso_Nb_densa_alt.psx" - Agisoft Metashape Professional |            |                   |                                                                            | $\sim$ | ۰ | $\times$ |
|----------------------------------|----------|--------------------------------------------------------------------------------|------------|-------------------|----------------------------------------------------------------------------|--------|---|----------|
|                                  |          |                                                                                |            |                   | Archivo Edición Ver Elujo de trabajo Modelo Imagen Orto Herramientas Ayyda |        |   |          |
|                                  |          |                                                                                |            |                   | 自然圖の中下四·蜀·小八·ノ×九〇〇※12·田·泰·小 四·廖秋園·並                                        |        |   |          |
| Referencia                       |          | 三百里 百 ★ ○ 四四四月 ☆                                                               |            | $E \times$ Modelo |                                                                            |        |   |          |
| Cámaras                          | $- X(m)$ | Y (m)                                                                          | $Z$ (m)    | $P_{\text{min}}$  |                                                                            |        |   |          |
| 图 0JL0440 -2.270239              |          | 42.150085                                                                      | 829.871000 |                   |                                                                            |        |   |          |
| 图 0JL0441 -2.270258              |          | 42.150086                                                                      | 828.771000 |                   |                                                                            |        |   |          |
| 图 DH 0442 -2.270276              |          | 42.150071                                                                      | 828.871000 |                   |                                                                            |        |   |          |
| 图 0JL0443 -2.270311              |          | 42.150066                                                                      | 828,771000 |                   |                                                                            |        |   |          |
| 图 01,0444 -2.270311              |          | 42.150067                                                                      | 828,771000 |                   |                                                                            |        |   |          |
| 图 0JL0445 -2.270368              |          | 42.150047                                                                      | 828.971000 |                   |                                                                            |        |   |          |
|                                  |          |                                                                                |            |                   |                                                                            |        |   |          |
| Marcadores X (m)                 |          | Y (m)                                                                          | Z(m)       |                   |                                                                            |        |   |          |
| J P 010 1 317,815000             |          | 688.039000                                                                     | 828.012211 |                   |                                                                            |        |   |          |
| ₩ 010 2 305.247000               |          | 684,984000                                                                     | 827,320211 | O.F               |                                                                            |        |   |          |
| P 010 3 294,524000               |          | 681,084000                                                                     | 827.069211 | O.E               |                                                                            |        |   |          |
| / Pv 010 4 316.968000            |          | 693.133000                                                                     | 824.097210 | 0.E               |                                                                            |        |   |          |
| V P D10_5 310.216000             |          | 690,896000                                                                     | 823.796211 | 6.E               |                                                                            |        |   |          |
| / P 010_6 302.959000             |          | 691.069000                                                                     | 823.734211 | öε                |                                                                            |        |   |          |
|                                  |          |                                                                                |            |                   |                                                                            |        |   |          |
| Medidas de dist Distancia (m)    |          | Precisión (m)                                                                  | Error (m)  |                   |                                                                            |        |   |          |
| <b>Error total</b>               |          |                                                                                |            |                   |                                                                            |        |   |          |
| Medidas de d                     |          |                                                                                |            |                   |                                                                            |        |   |          |
| Medidas de d                     |          |                                                                                |            |                   | ĉ.                                                                         |        |   |          |
|                                  |          |                                                                                |            |                   |                                                                            |        |   |          |
|                                  |          |                                                                                |            |                   |                                                                            |        |   |          |
| Espacio de trabajo Referencia    |          |                                                                                |            |                   |                                                                            |        |   |          |
| Cargando la nube de puntos densa |          |                                                                                |            |                   |                                                                            |        |   | 22       |

Fig. 14. Nube de puntos densa y localización de los puntos de apoyo (señalados con iconos de banderas).

Tras la comprobación de la calidad del ajuste geométrico de la orientación, el siguiente paso consiste en la generación de una superficie de mallas a partir de la nube de puntos.

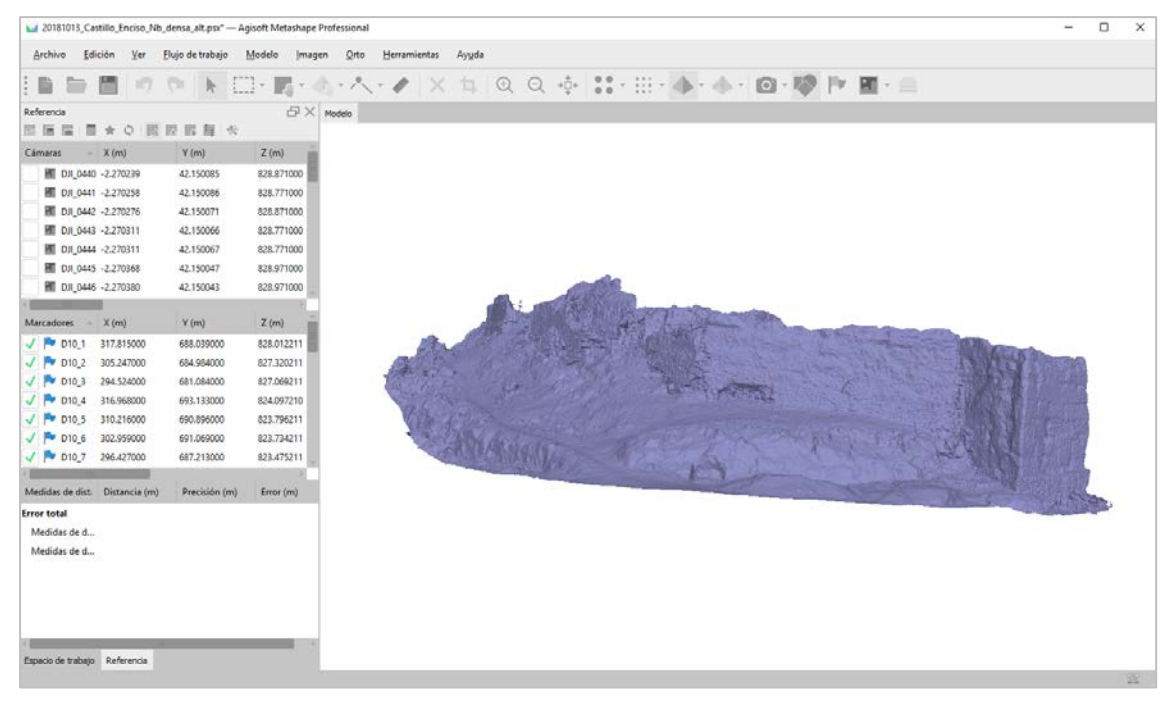

Fig. 15. Superficie de mallas.

A esta superficie se le aplican las texturas desde las fotografías, obteniendo así un modelo tridimensional de superficies con texturas fotográficas.

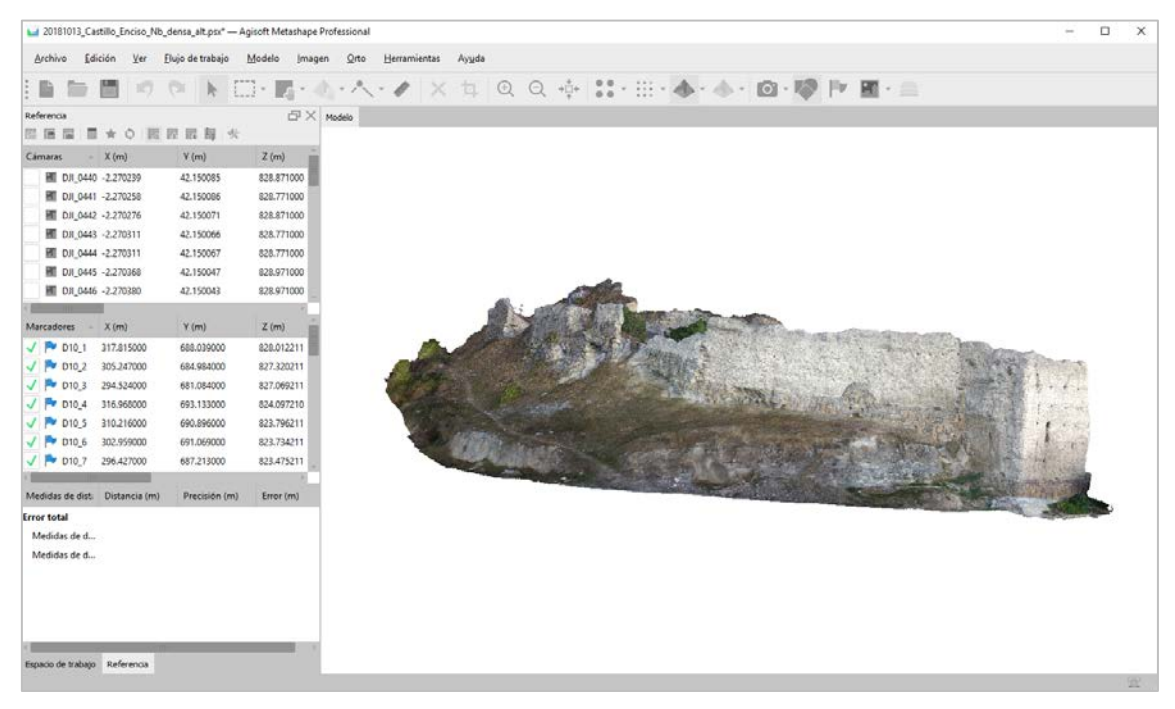

Fig. 16. Modelo de superficies con textura fotográfica.

Este proceso es el mismo para las dos fases de la documentación geométrica y los ficheros resultantes se importan en formatos de intercambio PLY y OBJ de forma que puedan utilizarse con una amplia gama de programas de visualización y tratamiento de modelos 3D. Como se ha indicado, estos modelos se encuentran en el sistema de coordenadas del proyecto, pero desplazadas respecto a las UTM de la cartografía 502.000 en X y 4.779.000 en Y.

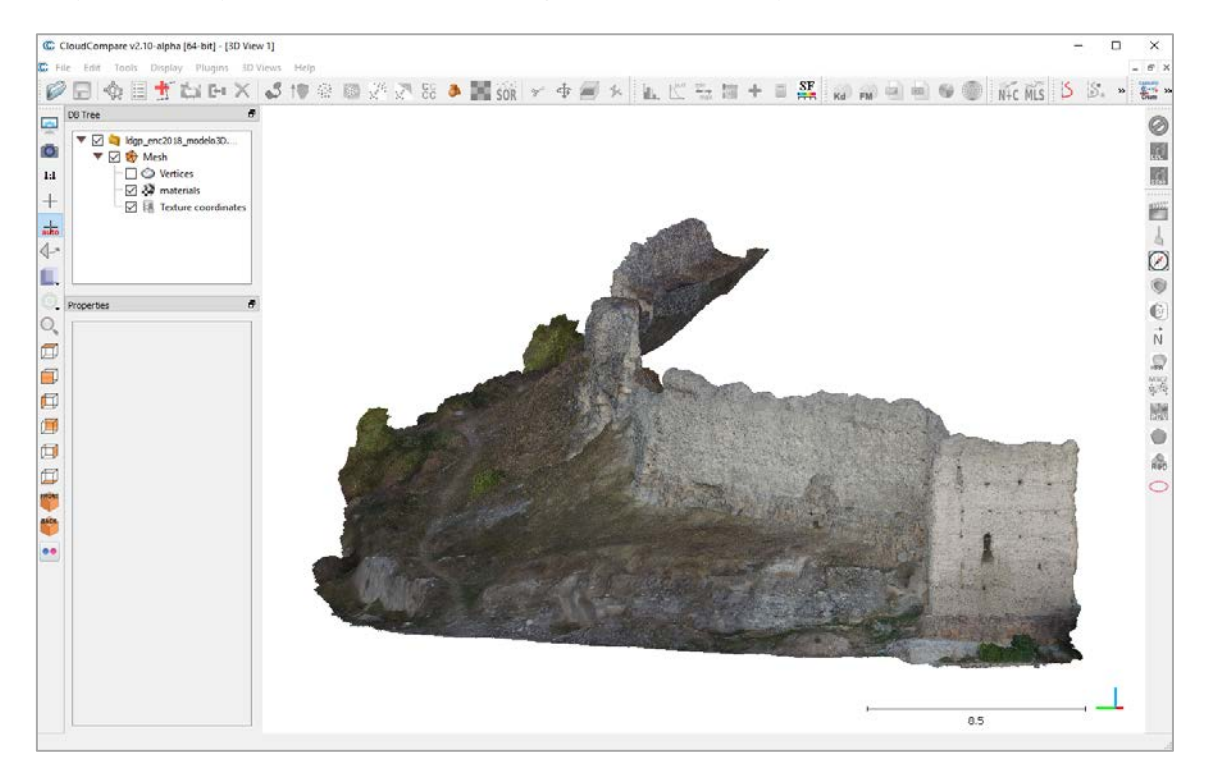

Fig. 17. Visualización del modelo 3D de la fase inicial con textura fotográfica en el software CloudCompare.

Con el fin de incorporar contexto a estos ficheros, se han preparado archivos descriptivos de metadatos que acompañan a los modelos OBJ y PLY en la misma carpeta de forma que puedan constituir un único paquete de información. El esquema de metadatos elegido para la descripción es Dublin Core<sup>[6](#page-21-0)</sup>.

Este esquema es de carácter general (es decir, que incluye campos esperables en cualquier tipo de documento digital como son el autor, la fecha, el formato, los derechos asociados, la descripción, etc.).

El fichero de metadatos se presenta en modo texto de manera que pueda ser leído fácilmente por cualquier usuario, aunque se utiliza la codificación XML<sup>[7](#page-21-1)</sup> para que también pueda ser

<u>.</u>

<span id="page-21-0"></span><sup>6</sup> Para consultar una descripción de los elementos del esquema en español puede visitarse la siguiente web: <http://www.rediris.es/search/dces/>

<span id="page-21-1"></span><sup>7</sup> XML (*eXtensible Markup Language*) es un lenguaje de marcado desarrollado por el *World Wide Web Consortium* (W3C) en el cual la información se estructura de forma jerárquica, estando los diferentes elementos identificados por etiquetas de apertura (con la forma <etiqueta>) y de cierre (</etiqueta>).

interpretado por programas de ordenador que reconozcan este tipo de ficheros. Estos ficheros se han creado con la herramienta CatMDEdit® y editados con Notepad++.

|                |                | Z:\Proyectos\2018_Castillo_Enciso_l\CD\Modelos3D\20181013\PLY\ldgp_ENC2018_modelo3D_20181013.xml - Notepad++<br>□<br>×                                                                                 |
|----------------|----------------|----------------------------------------------------------------------------------------------------|
|                |                | Archivo Editar Buscar Vista Codificación Lenguaje Configuración Herramientas Macro Ejecutar Plugins Ventana ?<br>X                                                                                     |
|                |                |                                                                                                    |
|                |                |                                                                                                    |
|                |                | dqp ENC2018 modelo3D 20181013xml                                                                                                    |
| 8              |                | xmlns:gml="http://www.opengis.net/gml"<br>Α                                                                                                    |
| $\overline{9}$ |                | $xmlns: rdf="http://www.w3.org/1999/02/22-rdf-syntax-ns#"$                                                                                                    |
| 10             | E              | xmlns:skos="http://www.w3.org/2004/02/skos/core#"xmlns:xsi="                                                                                                    |
|                |                | http://www.w3.org/2001/XMLSchema-instance">                                                                                                    |
| 11             |                | <rdf:description rdf:about="ldgp ENC2018 modelo3D 20181013"></rdf:description>                                                                                                    |
| 12             |                | <dc:title>Modelo 3D de los restos de la muralla Norte del Castillo de Enciso (La Rioja)</dc:title>                                                                                                    |
| 13<br>14       |                | <dc:creator>Laboratorio de Documentación Geométrica del Patrimonio (UPV/EHU)</dc:creator>                                                                                                    |
| 15             |                | <dc:subject></dc:subject>                                                                                                    |
| 16             |                | <skos:concept><br/><skos:preflabel xml:lang="spa">historia</skos:preflabel></skos:concept>                                                                                                    |
| 17             |                |                                                                                                    |
| 18             |                |                                                                                                    |
| 19             |                | <dc:subject></dc:subject>                                                                                                    |
| 20             |                | <skos:concept></skos:concept>                                                                                                    |
| 21             |                | <skos:preflabel xml:lang="spa">arqueologia</skos:preflabel>                                                                                                    |
| 22             |                |                                                                                                    |
| 23             |                |                                                                                                    |
| 24             |                | <dc:subject></dc:subject>                                                                                                    |
| 25             | Ė              | <skos:concept></skos:concept>                                                                                                    |
| 26             |                | <skos:preflabel xml:lang="spa">patrimonio</skos:preflabel>                                                                                                    |
| 27             |                |                                                                                                    |
| 28             |                |                                                                                                    |
| 29             | E              | <dc:description>El castillo de Enciso se encuentra situado en la cumbre del cerro en cuyas</dc:description>                                                                                            |
|                |                | laderas este y sur se enclava el núcleo urbano principal del municipio de Enciso en la Rioja.                                                                                                    |
|                |                | Las construcciones que constituyen el conjunto conocido como El Castillo, se encuentran en un                                                                                                    |
|                |                | estado de ruina muy avanzada habiendo sido reutilizadas, desde su amortización funcional, como                                                                                                    |
|                |                | cantera dejando al descubierto el núcleo de numerosos de los muros que constituyen el cierre, y                                                                                                    |
|                |                | aprovechados los recintos como terrenos de cultivo y eras de trilla. Las coordenadas UTM-huso 30                                                                                                    |
|                |                | en el sistema de referencia ETRS89 son X=560.316 e Y=4.666.675 (que corresponden con las                                                                                                    |
|                |                | coordenadas geográficas: 42°8'59,6" N 2°16'12" O). Este modelo corresponde al estado de los                                                                                                    |
|                |                | restos el día 13/10/2018. El modelo se encuentra en el sistema de coordenadas del proyecto,                                                                                                    |
|                |                | pero desplazadas respecto a las coordenadas UTM de la cartografía 502.000 en X y 4.779.000 en Y.                                                                                                    |
| 30             |                |                                                                                                    |
| 31             | $\overline{}$  | <dc:publisher></dc:publisher>                                                                                                    |
| 32             |                | <foaf:association>Laboratorio de Documentación Geomética del Patrimonio (UPV/EHU)</foaf:association>                                                                                                   |
|                |                |                                                                                                    |
| 33             |                |                                                                                                    |
| 34             |                | <dc:contributor></dc:contributor>                                                                                                    |
| 35             |                | <foaf:association>Ayuntamiento de Enciso (La Rioja)</foaf:association>                                                                                                    |
| 36             |                |                                                                                                    |
| 37             |                | <dc:date>2019-03-29</dc:date>                                                                                                    |
| 38             | $\vdash$       | <dc:type></dc:type>                                                                                                    |
| 39             | $\overline{ }$ | <skos:concept></skos:concept>                                                                                                    |
| 40             |                | <skos:preflabel xml:lang="eng">3D model</skos:preflabel>                                                                                                    |
| 41             |                |                                                                                                    |
| 42             |                |                                                                                                    |
| 43             |                | <dc:format></dc:format>                                                                                                    |
| 44             |                | <skos:concept rdf:about="PLY"></skos:concept>                                                                                                    |
| 45             |                | <skos:inscheme rdf:resource="&lt;/td&gt;&lt;/tr&gt;&lt;tr&gt;&lt;td&gt;&lt;/td&gt;&lt;td&gt;&lt;/td&gt;&lt;td&gt;http://www.fgdc.gov/metadata/FGDC-STD-001-1998/CSDGM FormatNameCode"></skos:inscheme> |
|                |                | eXtensible Markup Language file<br>length: 3.884 lines: 62<br>$Ln:2$ Col: 22 Sel: $0 0$<br>Windows (CR LF)<br>UTF-8-BOM<br><b>INS</b>                                                                  |
|                |                |                                                                                                    |

Fig. 18. Escritura de metadatos Dublin Core.

#### <span id="page-22-0"></span>4.3.4. Productos derivados del modelo 3D

A partir de los modelos 3D se pueden obtener vistas ortográficas (ortoimágenes) que posteriormente se integrarán con el modelo SIG. La resolución de salida de los planos está prevista en 1:50, lo que corresponde con un tamaño de celdilla no mayor de 1 cm.

En este caso, las ortoimagenes generadas tienen la resolución máxima permitida por el software de generación de ortoimágenes (*Agisoft Metashape Professional*®) de 6 mm, teniendo en cuenta la resolución de las fotografías utilizadas para el modelo 3D.

Para la fase inicial, en total se han generado 6 ortoimágenes: una de planta que abarca la zona de estudio y 5 ortoimágenes cuyo plano de proyección coincide con el plano que conforma cada lienzo murario y con una misma cota para todas ellas, que hace la función de línea de tierra.

Para la fase final únicamente se han generado ortoimágenes de los lienzos murarios donde ha habido una intervención de recalce, por lo que el total de ortoimágenes generadas en esta fase ha sido de 3.

Al igual que en la fase inicial, los planos de proyección de cada ortoimagen coinciden con el plano que conforma cada lienzo, con la particularidad de que todas contienen la misma línea de tierra y que, a su vez, coincide con la línea de tierra de la ortoimagen del lienzo Nº1. Los 3 lienzos murarios proyectados en esta fase final han sido el lienzo Nº3, Nº4 y Nº5.

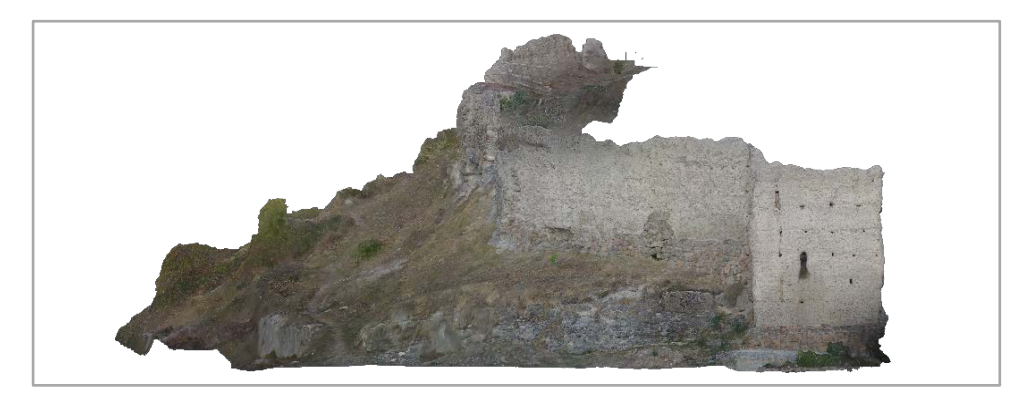

Fig. 19. Ortoimagen correspondiente al lienzo murario Nº1 de la fase inicial de registro.

#### <span id="page-23-0"></span>4.3.5. Modelo SIG

Se dispone del conjunto de información geográfica recogida y generada en coordenadas absolutas, con lo que todos los productos y resultados están georreferenciados y son compatibles con la cartografía oficial. Para la gestión de esta información se ha optado por un Sistema de Información Geográfica (SIG).

De entre los existentes en el mercado, para el desarrollo de este proyecto se ha decidido la utilización de QGIS, ya que es un software de grandes prestaciones y desarrollado sin ánimo de lucro, lo que permitirá utilizar los productos de este proyecto tanto a múltiples destinatarios como puede ser la propia administración, además de hacer todos los productos compatibles con la difusión web.

La función de este modelo SIG ha sido la de servir de soporte para la edición cartográfica que, fundamentalmente, se ha desarrollado con las ortoimágenes de los alzados de los muros.

A la hora de generar el modelo SIG se ha colocado, en su posición geográfica absoluta, la ortoimagen de planta, cuyo tamaño de pixel es de 6 mm, y superponiendo a ésta el fichero ASCII con los puntos que conforman la red de referencia topográfica. Asimismo, se ha añadido una capa más de base correspondiente a la cartografía oficial procedente de la web del Gobierno de La Rioja https://www.iderioja.larioja.org/.

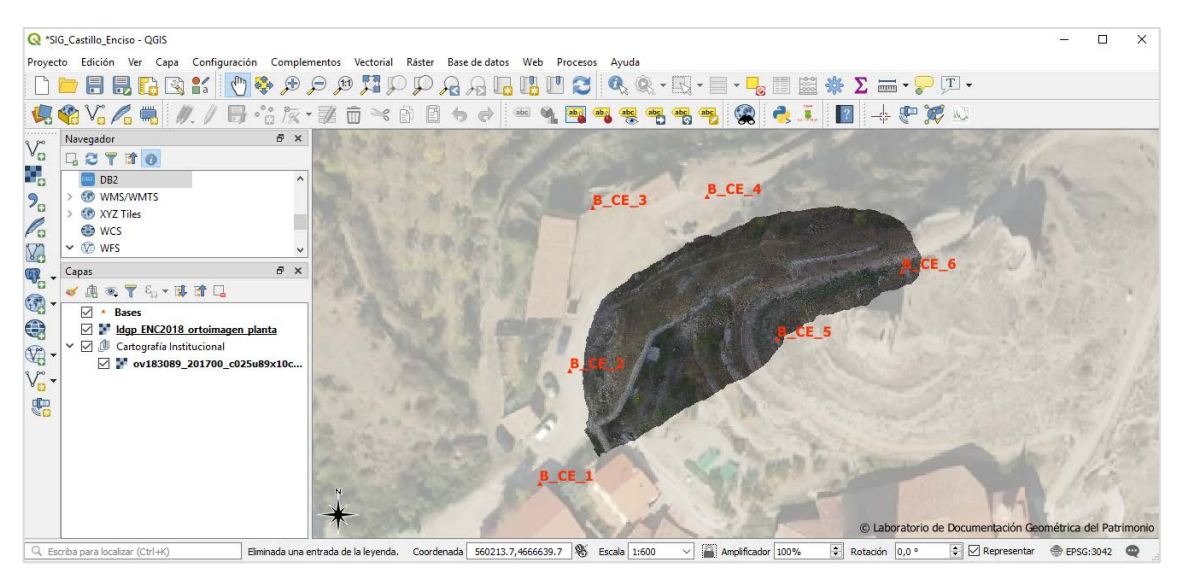

Fig. 20. Modelo SIG con la ortoimagen de planta de la zona de estudio sobre la ortofotografía oficial.

En cuanto las ortoimágenes de los muros, al no tener un plano de proyección de planta, no es posible colocarlos sobre la ortoimagen de la planta de la zona de estudio en el modelo SIG, pero sí, en cambio, en las composiciones cartográficas.

Por lo tanto, a partir de aquí, se ha procedido a la edición cartográfica, utilizando para ello las posibilidades que ofrece QGIS de colocar imágenes de distintos formatos a una escala determinada, así como las opciones de añadir elementos de edición cartográfica como leyendas, cajetines, barras de escala, etc.

De esta manera se han generado trece planos en total: un plano a escala 1:200 de planta de la zona de estudio en formato de papel A3; de la fase del 13 de octubre de 2018 se han generado siete planos, cuatro planos en formato de papel A3 a escala 1:50 de los alzados de los lienzos murarios nº1, nº2, nº3 y nº5 completos, un plano en formato de papel A2 a escala 1:50 del lienzo nº4 entero y dos planos parciales más de este lienzo nº4 en A3 a escala 1:50; y por último, de la fase del 25 de mayo de 2019 se han generado cinco planos, dos planos en formato de papel A3 a escala 1:50 de los alzados de los lienzos murarios nº3 y nº5 enteros, un plano en formato de papel A2 a escala 1:50 del lienzo nº4 entero y dos planos parciales más de este lienzo nº4 en A3 a escala 1:50, al igual que en la fase previa.

Estos planos de alzado han sido generados a partir de las ortoimágenes de los alzados de cada uno de lienzos murarios, que previamente han sido tratados y recortados en el editor de imágenes Gimp<sup>[8](#page-24-0)</sup>. Así, en el editor GIMP se ha recortado cada lienzo dejando algo de contexto, como puede ser parte de los lienzos y el terreno adyacentes, pero donde resalte principalmente el lienzo a representar.

En la edición cartográfica en QGIS, sobre estas ortoimágenes tratadas se ha trazado una polilínea que hace las funciones de línea de tierra que separa el lienzo del terreno adyacente. Asimismo,

<u>.</u>

<span id="page-24-0"></span><sup>&</sup>lt;sup>8</sup> GIMP es un programa de edición de imágenes digitales en forma de mapa de bits. Es un programa libre y gratuito y está disponible bajo la Licencia pública general de GNU y GNU Lesser General Public License.

cada lienzo va acompañado de una barra de escala horizontal que representan 5 metros en escala 1:50 y otra barra de escala vertical (también en escala 1:50), que indica el tramo de cotas que abarca el lienzo en cuestión.

Para la colocación de la barra de escala del tramo de cotas ha sido suficiente con conocer la cota de base de todas las ortoimágenes, que en este caso es la misma, puesto que los planos de proyección de cada uno de ellos coinciden en la cota base.

Para acabar con la composición, además del cajetín correspondiente con los metadatos del plano, se incluye, a modo de croquis de situación de cada lienzo, la ortoimagen de planta y una imagen en perspectiva en la que se indica la situación del lienzo al que se refiere el plano.

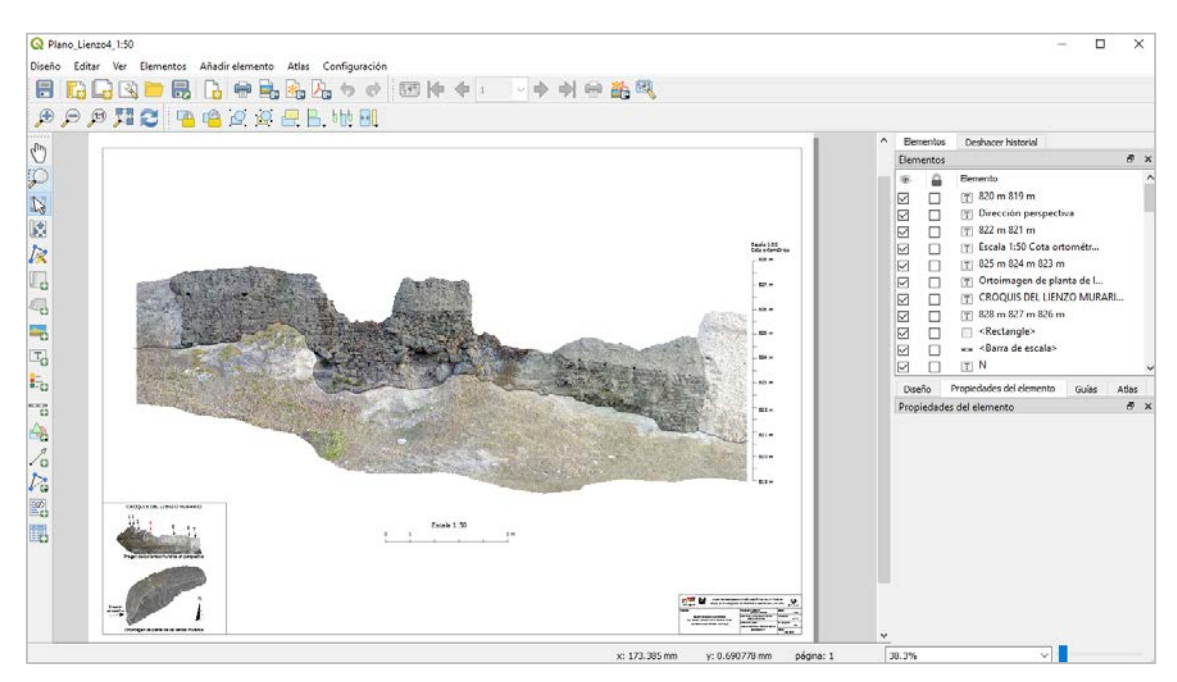

Fig. 21. Salida gráfica propuesta para el lienzo murario Nº4 en formato de papel A2.

# <span id="page-26-0"></span>5. RESULTADOS

# <span id="page-26-1"></span>5.1. Colección de fotografías

Las fotografías se presentan según el criterio de denominación comentado anteriormente y enriquecidas con los metadatos descriptivos indicados. En el CD adjunto se incluyen las colecciones de fotografías obtenidas tanto con la cámara réflex Canon EOS 5D Mark II de 20 megapíxeles con un objetivo ZEISS de 18 mm como con el dron, cámara Sony EXMOR de 12,4 megapíxeles con un objetivo de 35 mm.

## <span id="page-26-2"></span>5.2. Modelos 3D

Los modelos 3D obtenidos mediante el proceso fotogramétrico expuesto se han exportado, tal y como se ha indicado, a dos formatos diferentes para facilitar su usabilidad. Estos formatos son PLY y OBJ, y de esta manera, pueden importarse en la mayor parte de lo softwares que gestionan modelos tridimensionales. Es necesario recordar que el origen de coordenadas de estos modelos se encuentra desplazado de forma que sólo presentan cifras hasta las centenas.

Asimismo, cada fichero con el modelo 3D va acompañado de un archivo XML con los metadatos en el esquema Dublin Core.

## <span id="page-26-3"></span>5.3. Modelos SIG

Como se ha indicado, se ha generado un fichero SIG, cuyas capas contienen la ortoimagen de planta de la zona de estudio, los puntos de referencia topográfica y la ortofotografía más reciente de 2017 disponible en la mencionada página de IDERioja, con una precisión de 25 cm/píxel.

No obstante, este fichero SIG contiene un administrador de composiciones donde se han almacenado las salidas gráficas que incluyen cada uno de los planos editados.

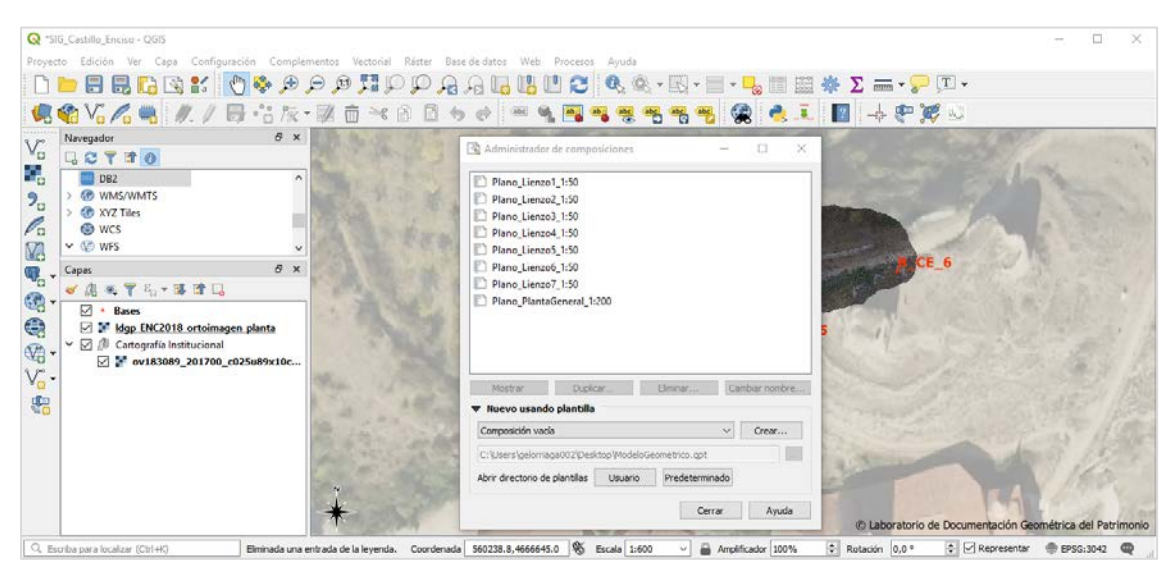

Fig. 22. Contenido del Administrados de Composiciones del fichero SIG sobre el modelo SIG.

# <span id="page-27-0"></span>5.4. Planos

Los planos se encuentran incluidos en los archivos SIG y además se han generado salidas en formato PDF para su fácil impresión y empleo.

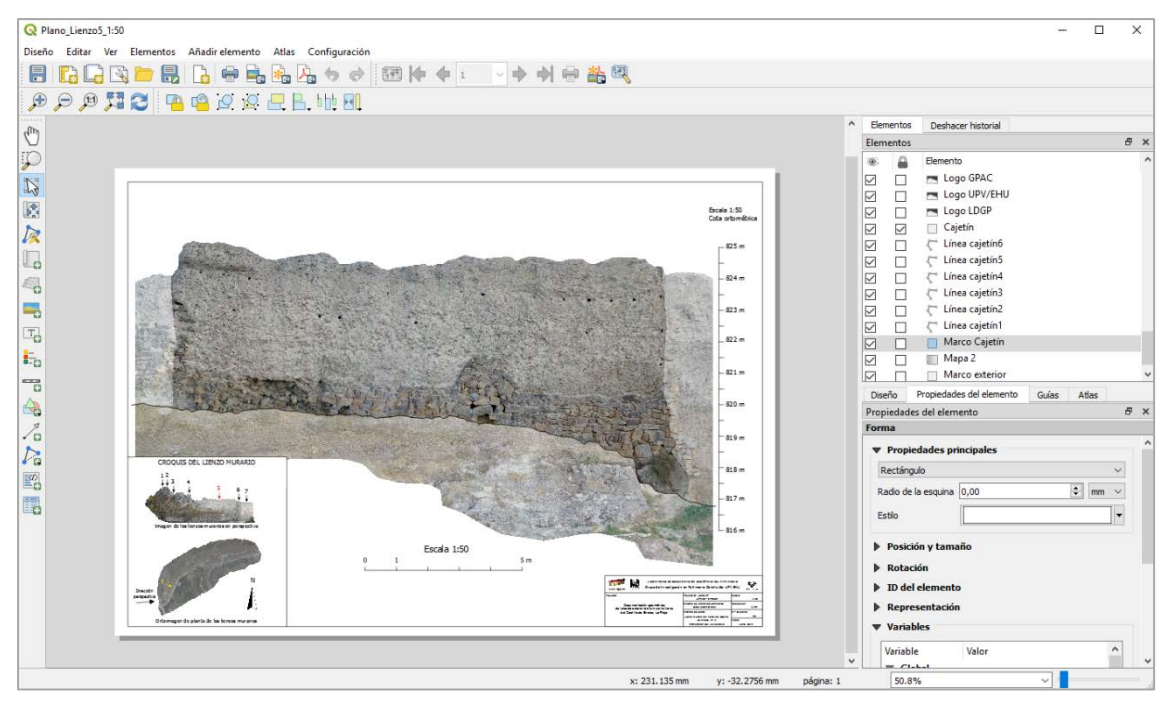

Fig. 23. Vista de la salida gráfica en el entorno SIG del lienzo murario Nº5 en su estado del 13/10/2018 en formato de papel A3.

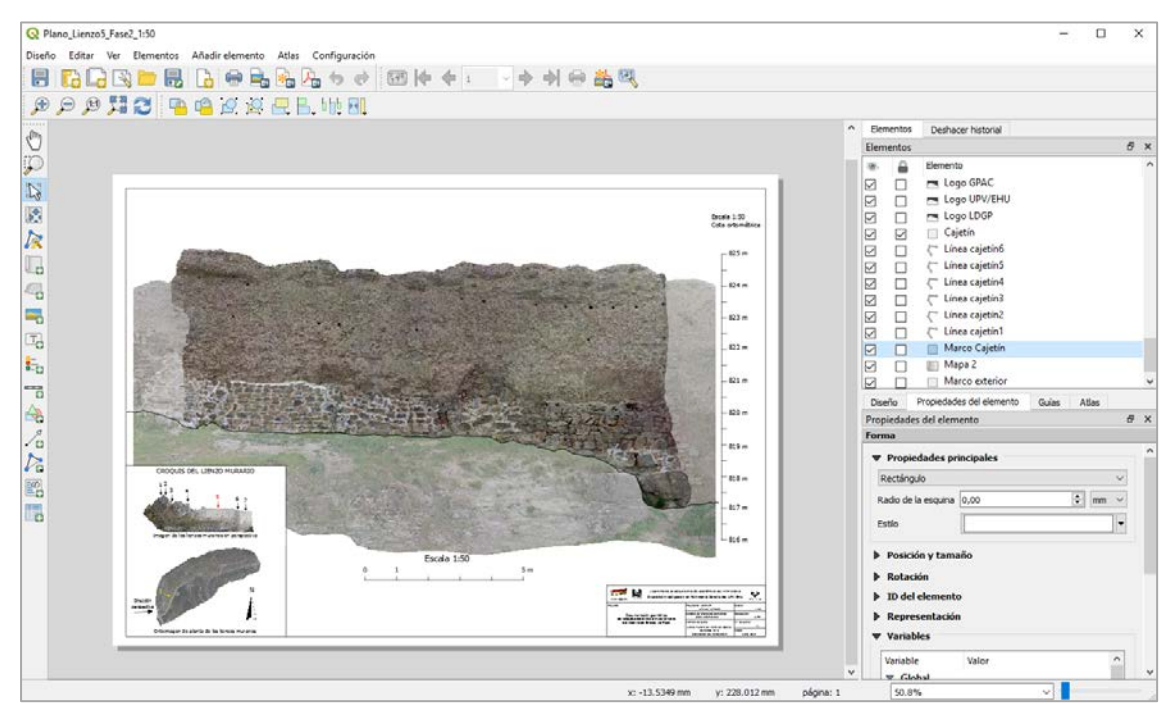

Fig. 24. Vista de la salida gráfica en el entorno SIG del lienzo murario Nº5 en su estado del 25/05/2019 en formato de papel A3.

# <span id="page-28-0"></span>6. CONTENIDO CD

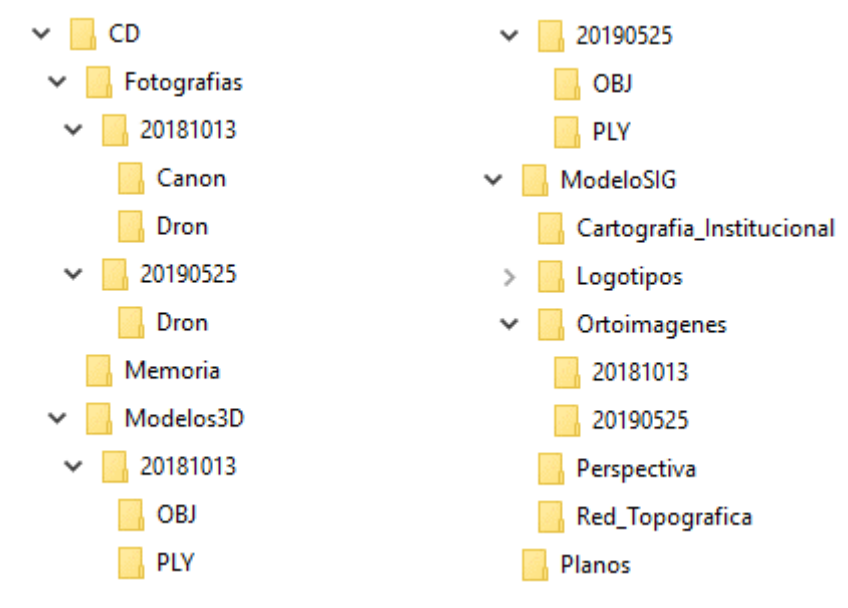

El CD adjunto incluye la información que se detalla a continuación:

Fig. 25. Carpetas del CD de la presente campaña.

De forma detallada, el contenido de cada carpeta es:

- Fotografías: se incluyen, por un lado, las imágenes tomadas con la cámara réflex *Canon EOS 5D Mark II* y, por otro lado, se presentan las fotografías tomadas con el dron mediante la cámara *Sony EXMOR*.
- Memoria: copia de este documento en formato PDF.
- ModeloSIG: archivo SIG en formato Qgiz que incluye la ortoimagen de planta de la zona de estudio georreferenciada, los puntos de referencia topográfica, ortofotografía oficial y la edición cartográfica de cada uno de los planos generados en el Administrador de composiciones.
- Modelos3D: modelos tridimensionales de toda la zona de estudio en su estado el 13/10/2018 y el 25/05/2019 en dos formatos de intercambio: OBJ y PLY. Los ficheros van acompañados de un archivo XML con metadatos Dublin Core
- Planos: copia en formato PDF de los planos generados.

<span id="page-29-0"></span>ANEXOS

# <span id="page-30-0"></span>Anexo I: Instrumental empleado

 $\overline{a}$ 

Las características técnicas y el certificado de calibración de la estación total Leica 1205 utilizada se presentan a continuación:

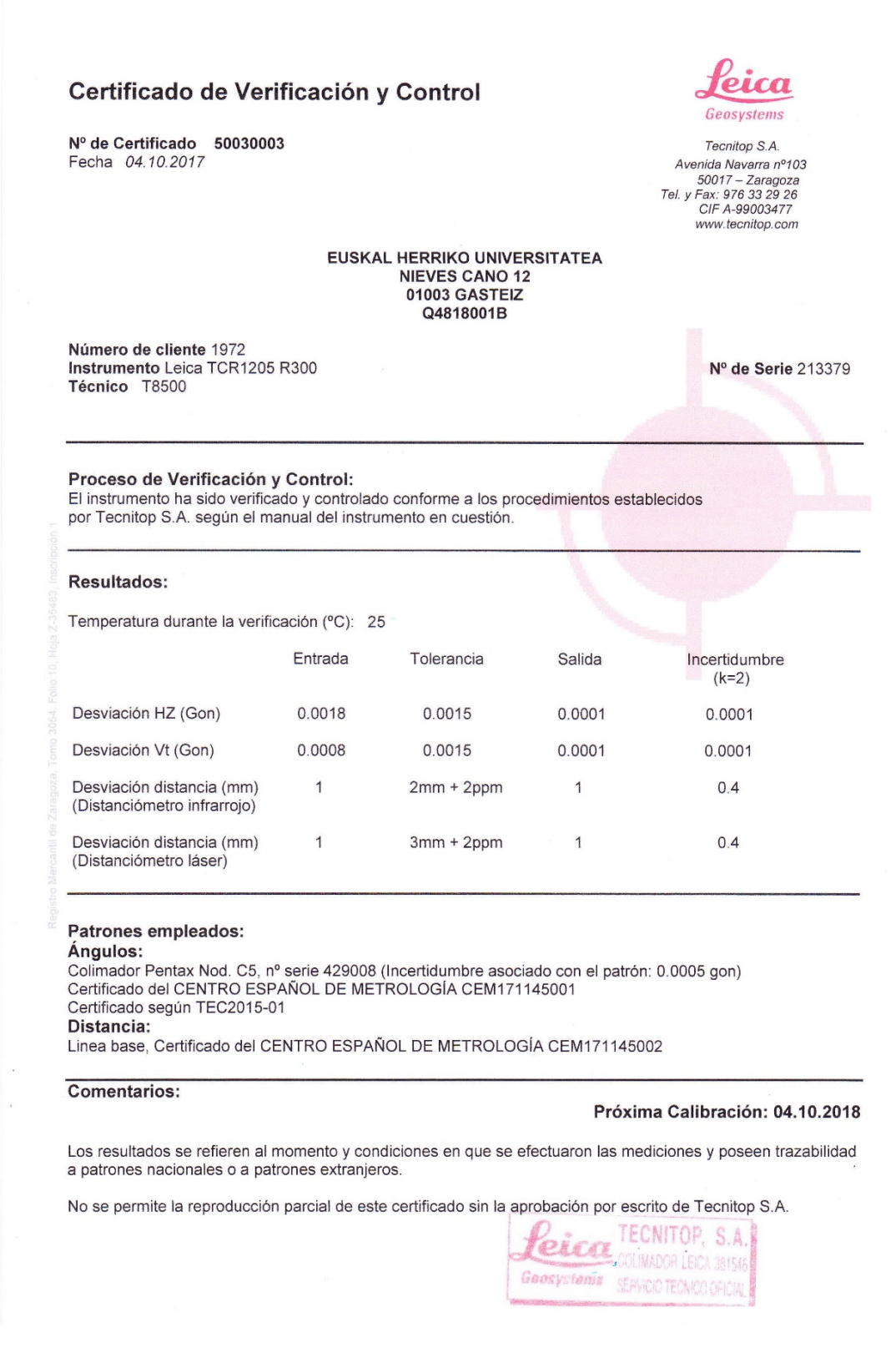

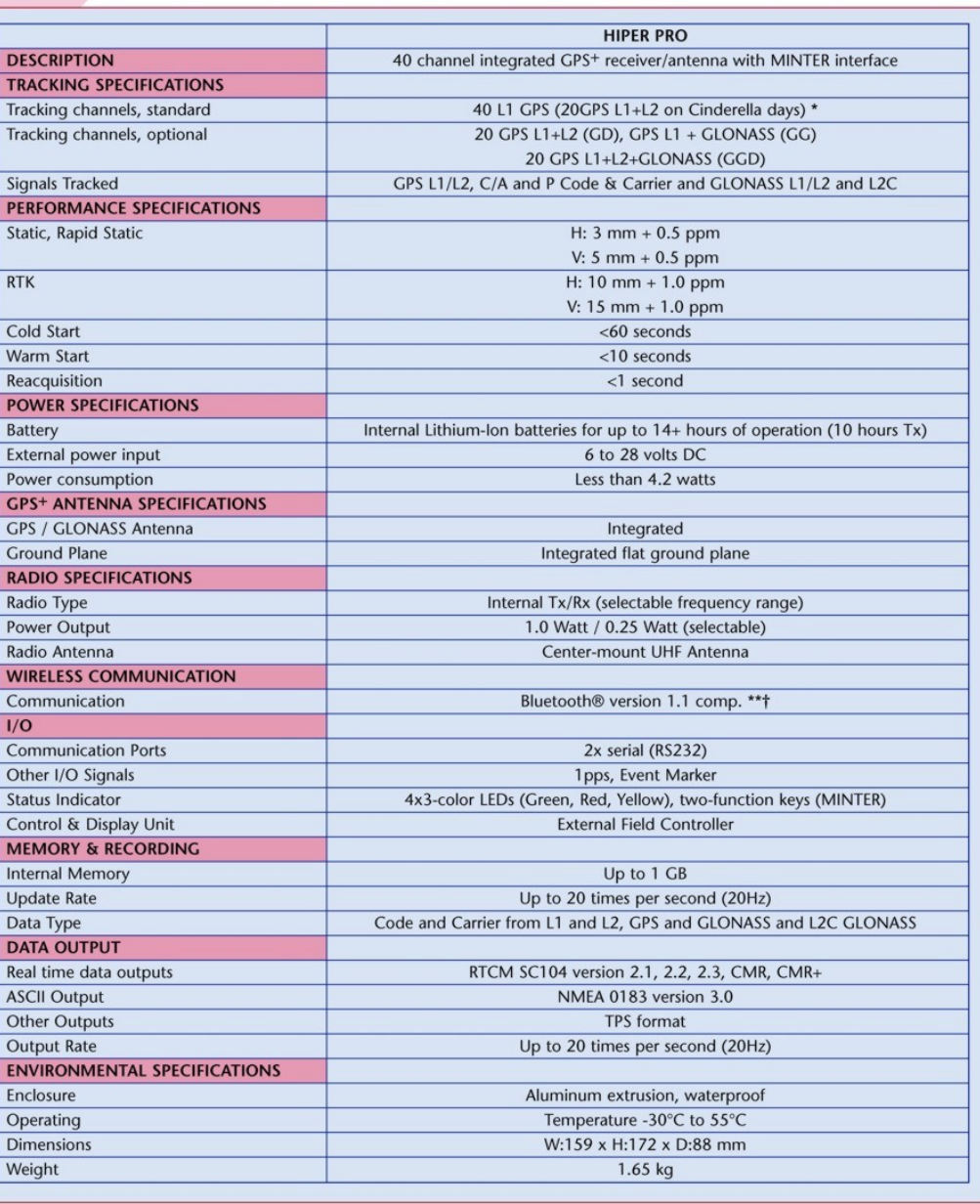

Specifications are subject to change without notice. Performance specifications assume a minimum of 6 GPS or 7 GPS/GLONASS satellites above 15 degrees in<br>elevation and adherence to procedures recommended by TPS in the appr

\* Cinderella feature activates full receiver reception at GPS midnight every other Tuesday for 24 hours.<br>\*\* Bluetooth® type approvals are country specific. Please contact your Topcon representative for more information.<br>†

La cámara reflex utilizada es una Canon EOS 5D Mark II de 20 megapíxeles con un objetivo de 18 mm ZEISS Milvus 2.8/18 ZE-mount, cuyas especificaciones técnicas son:

#### **Especificaciones técnicas**

ZEISS Milvus 2.8/18

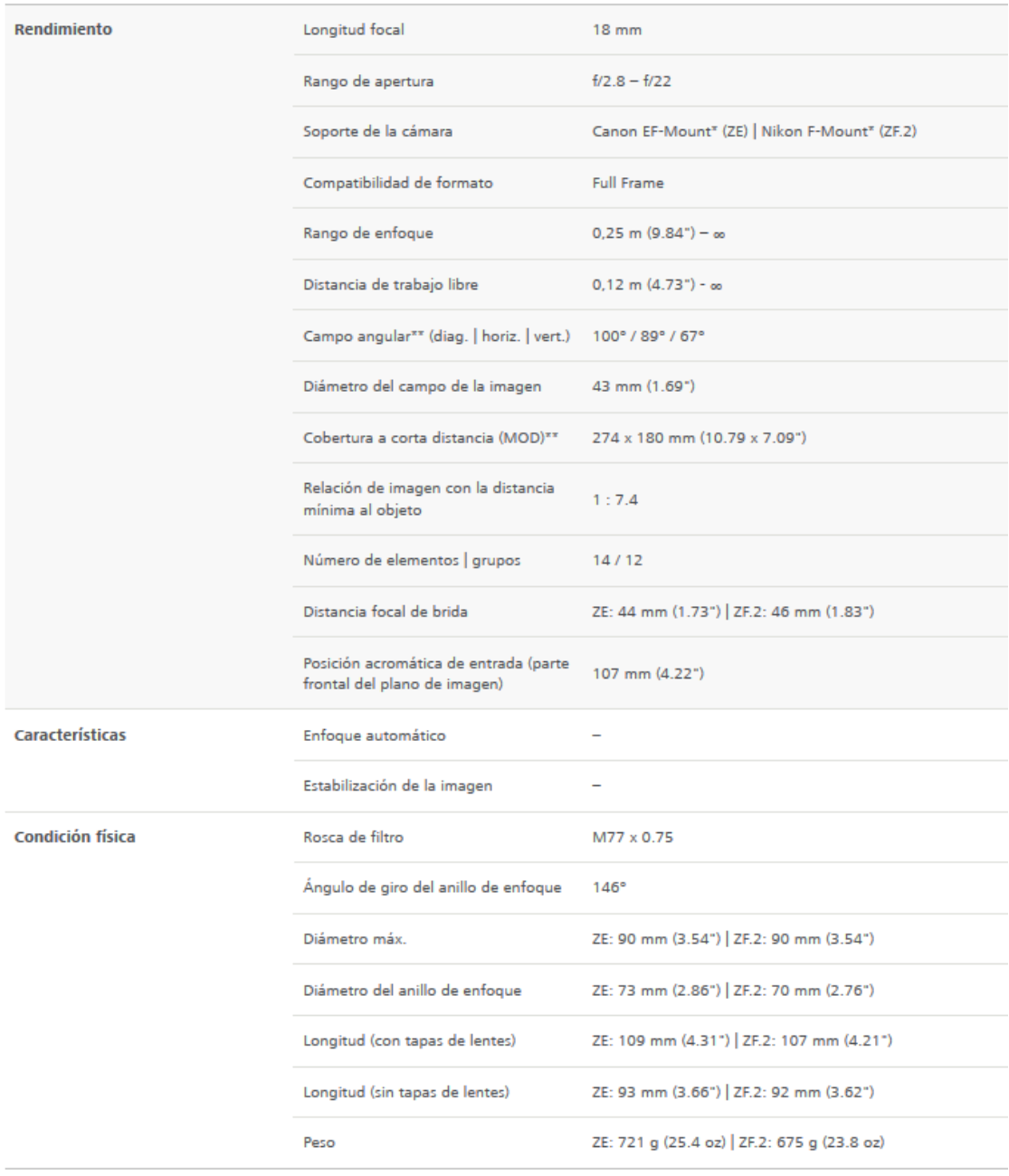

En cuanto al dron que se ha empleado, sus características son las siguientes:

### Apéndice

Apéndice

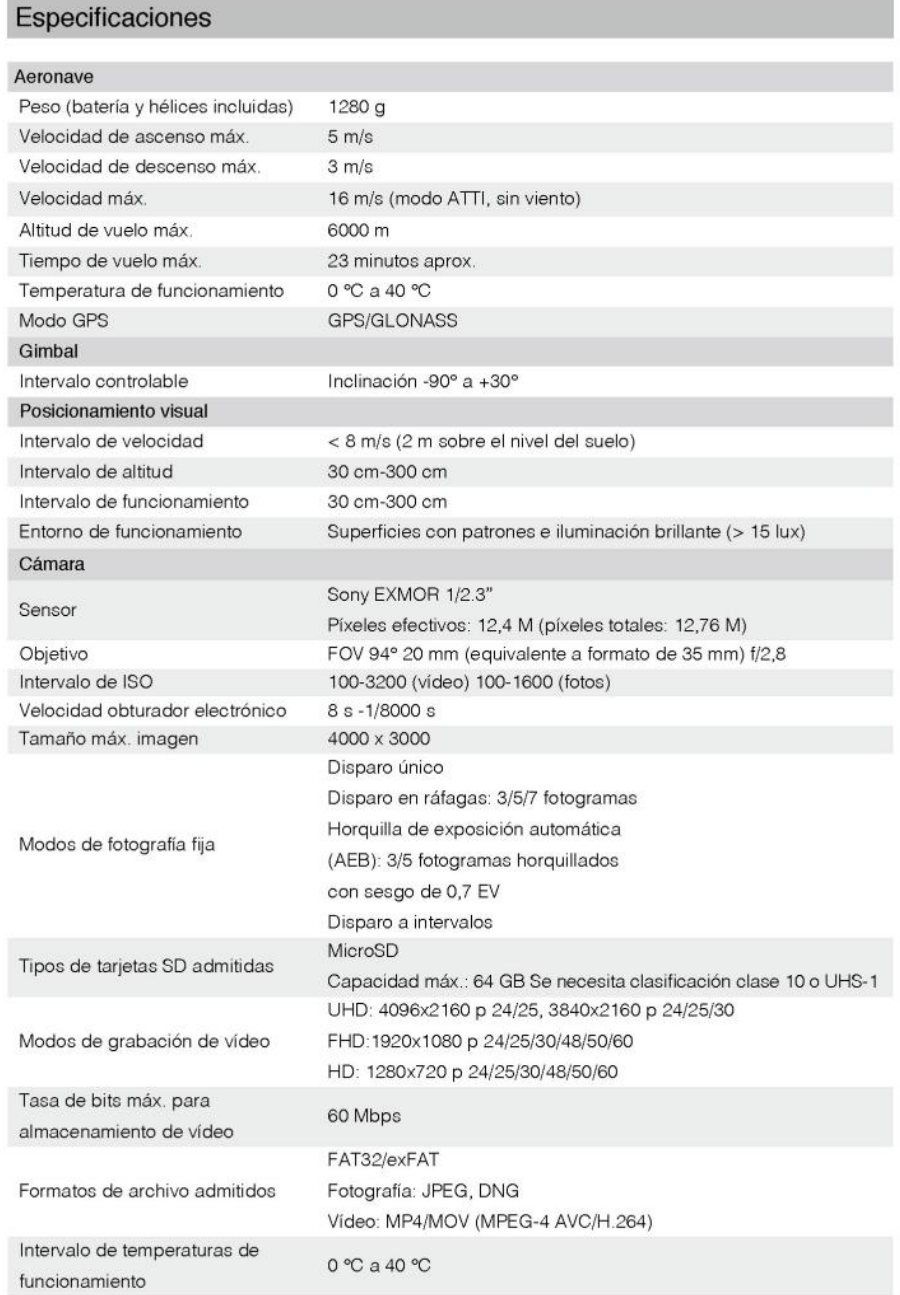

54 © 2015 DJI All Rights Reserved.

# <span id="page-34-0"></span>Anexo II: Reseñas de la red topográfica

Como se ha comentado en la memoria, la red está formada por clavos de acero a los cuales se les ha dotado de coordenadas absolutas (UTM huso 30 en el sistema de referencia ETRS89) combinando observaciones GNSS en modo RTK y medidas con estación total.

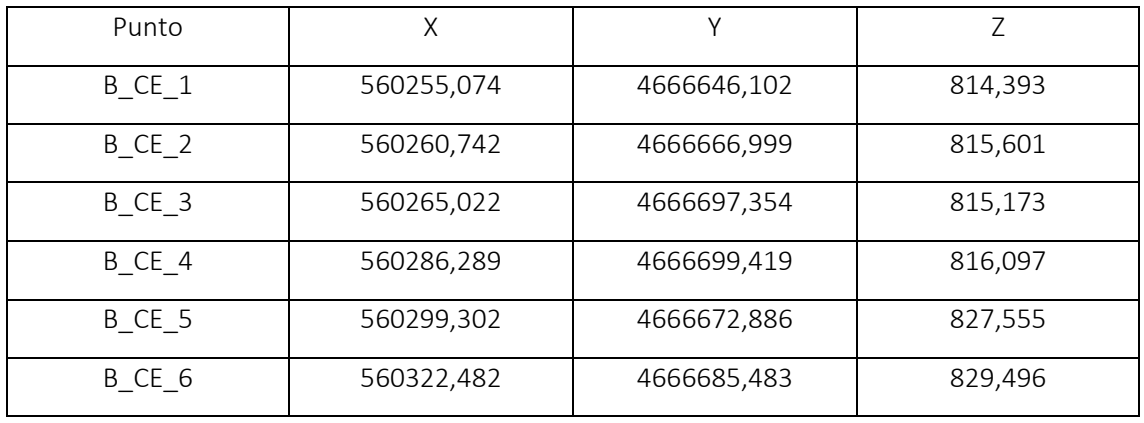

A continuación, se presenta el listado final de coordenadas

En las páginas siguientes se presentan las reseñas y coordenadas de las estaciones.

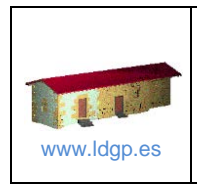

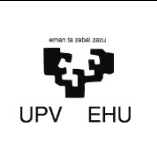

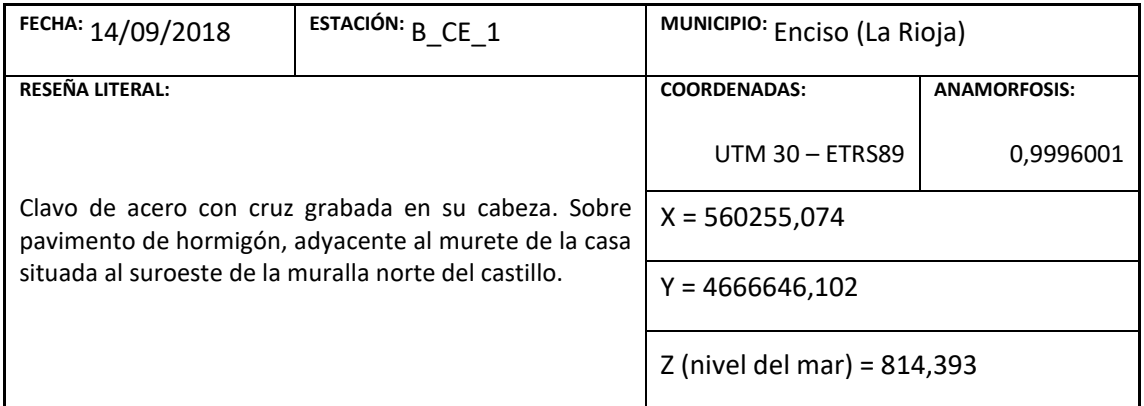

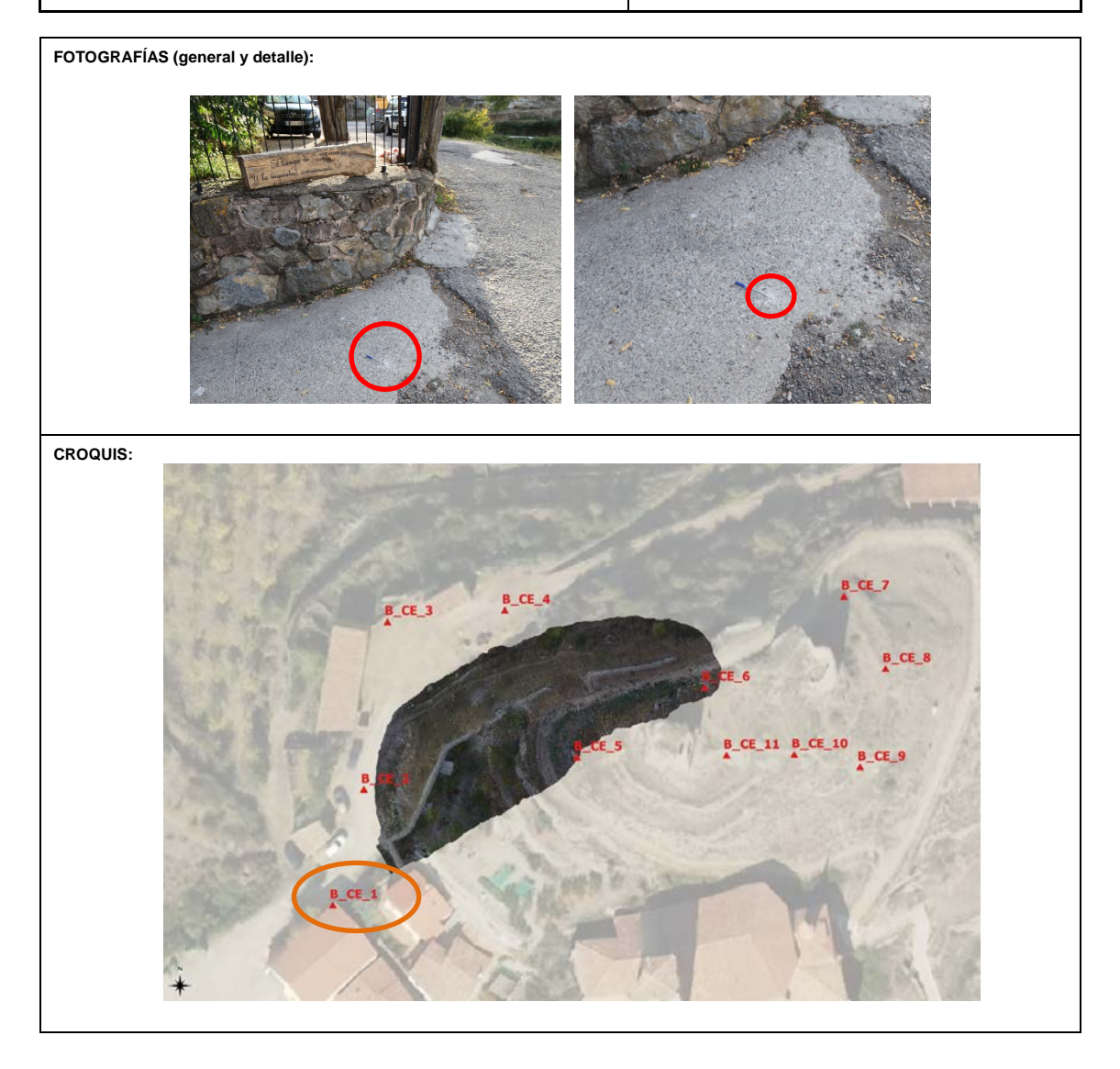

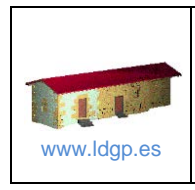

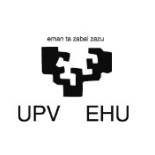

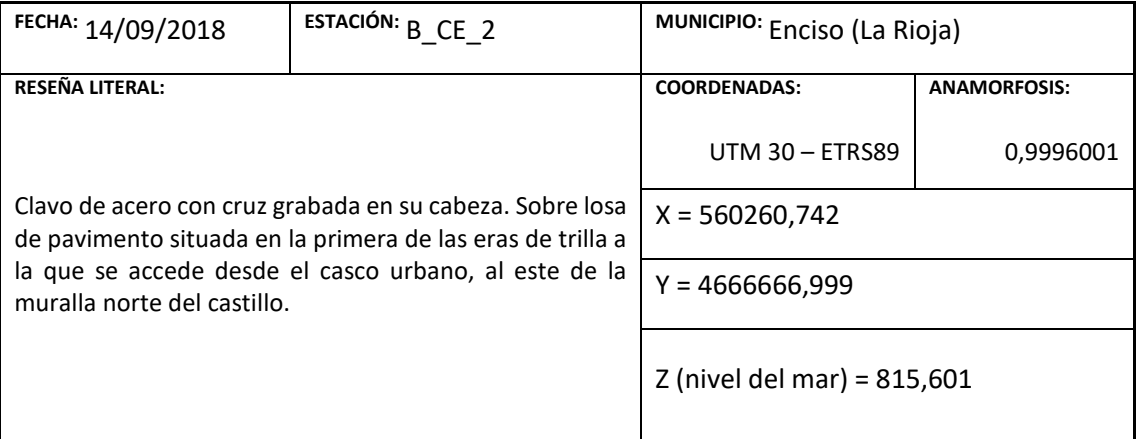

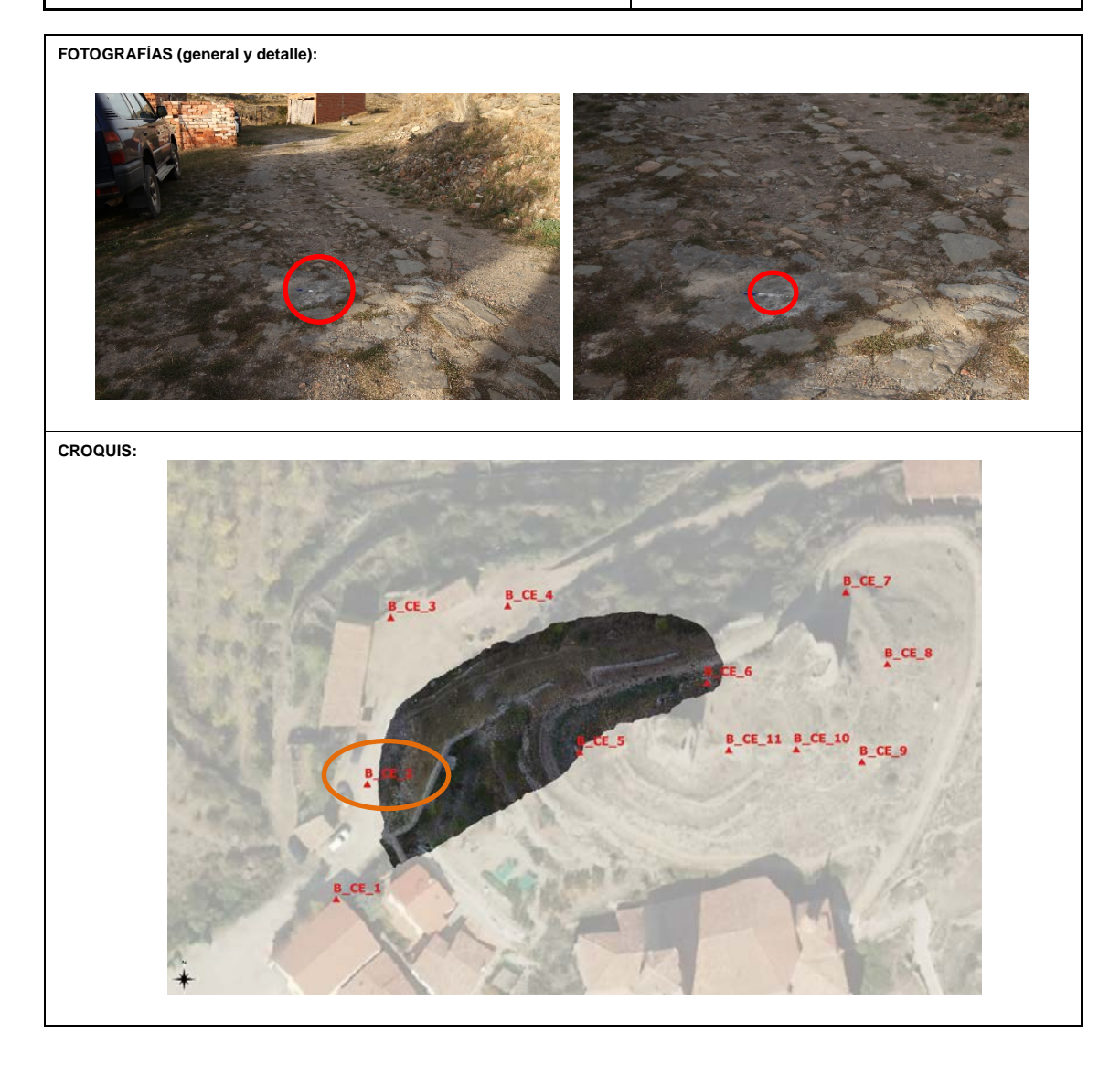

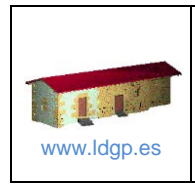

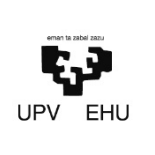

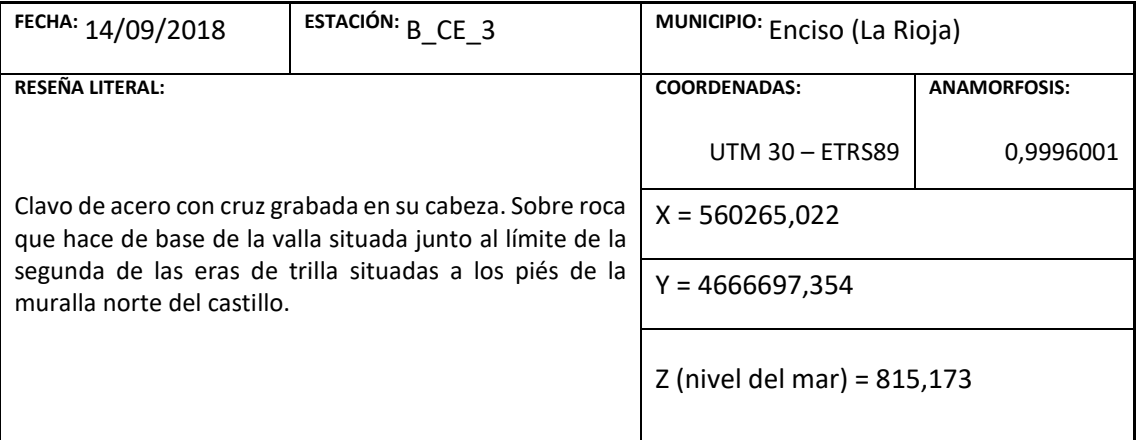

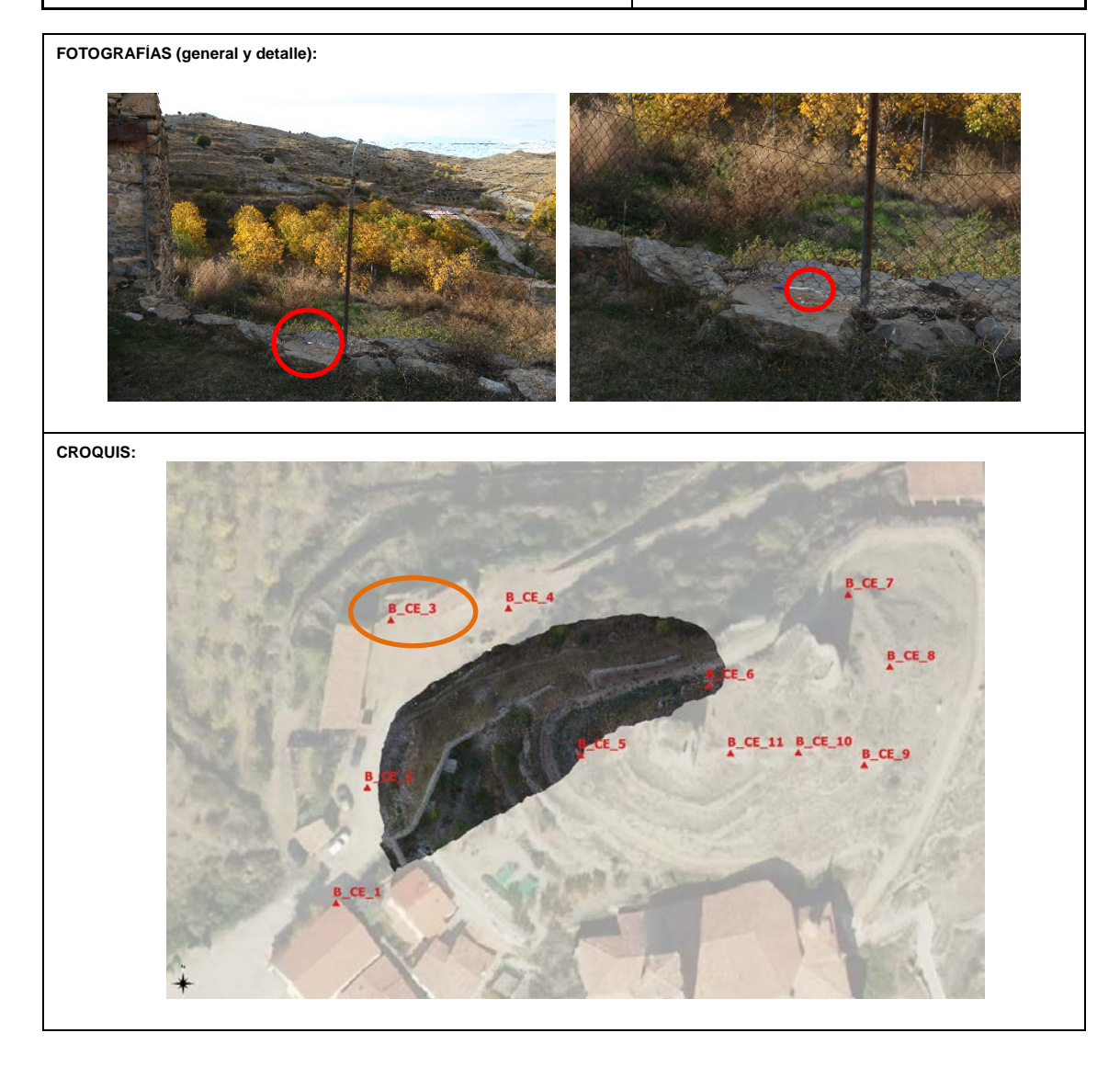

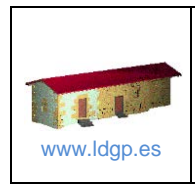

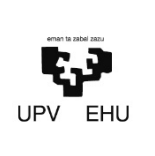

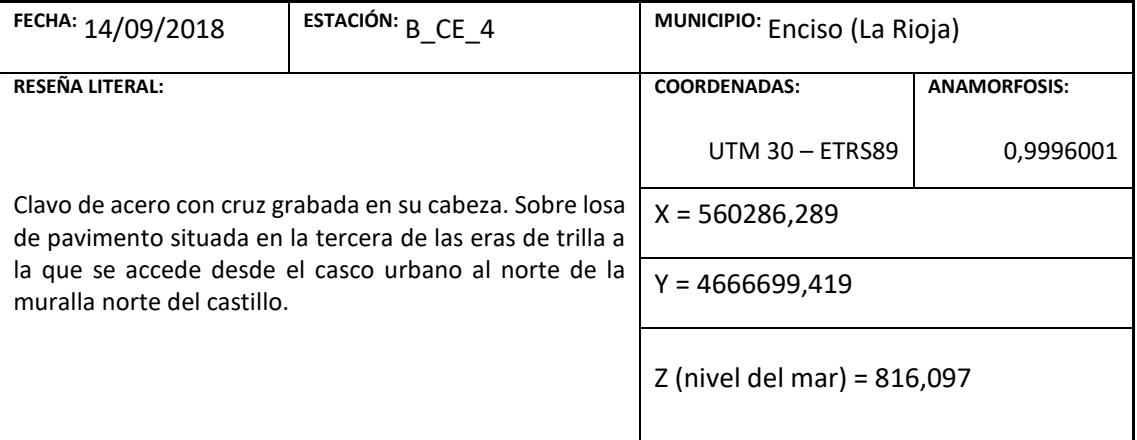

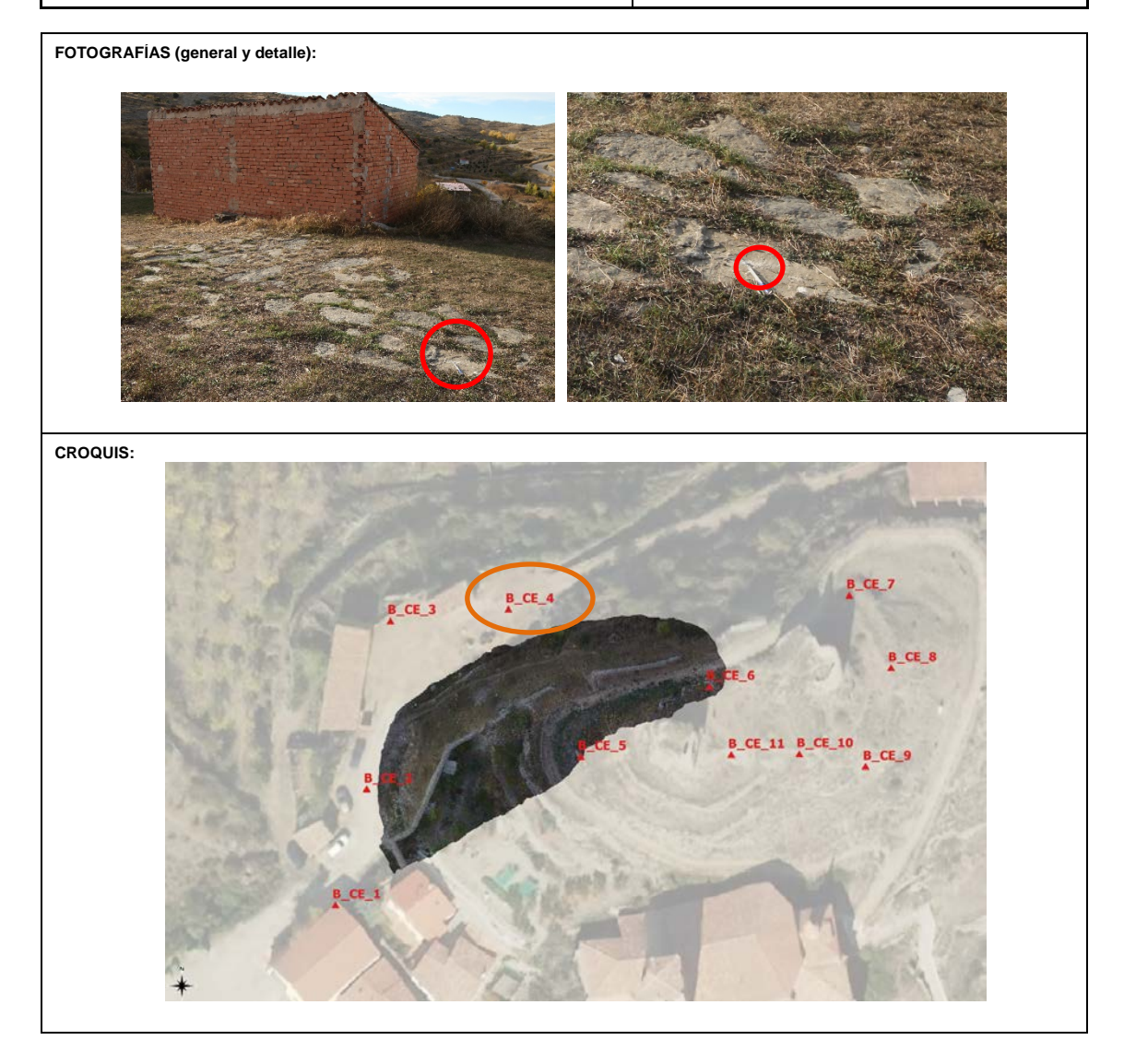

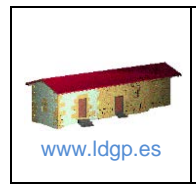

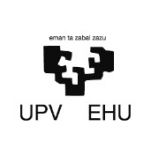

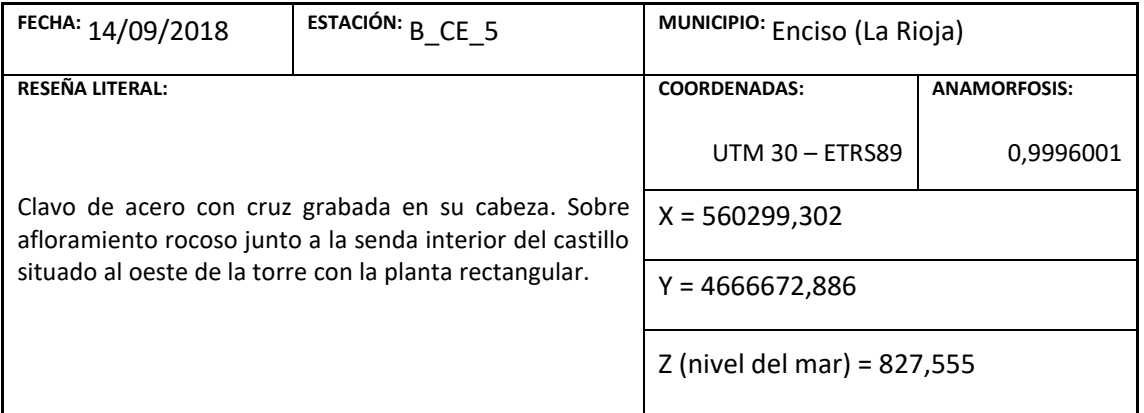

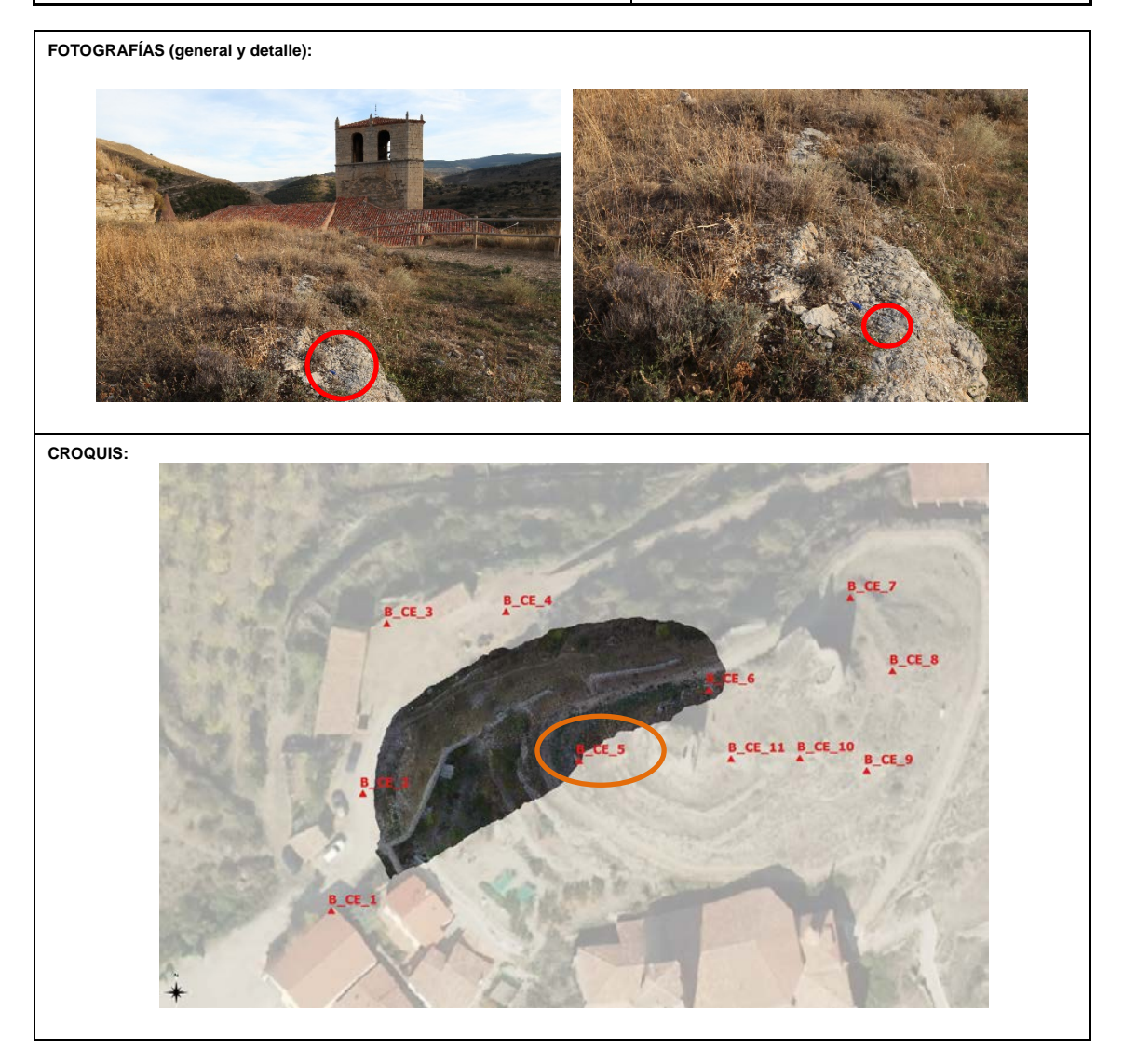

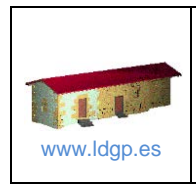

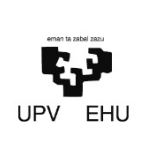

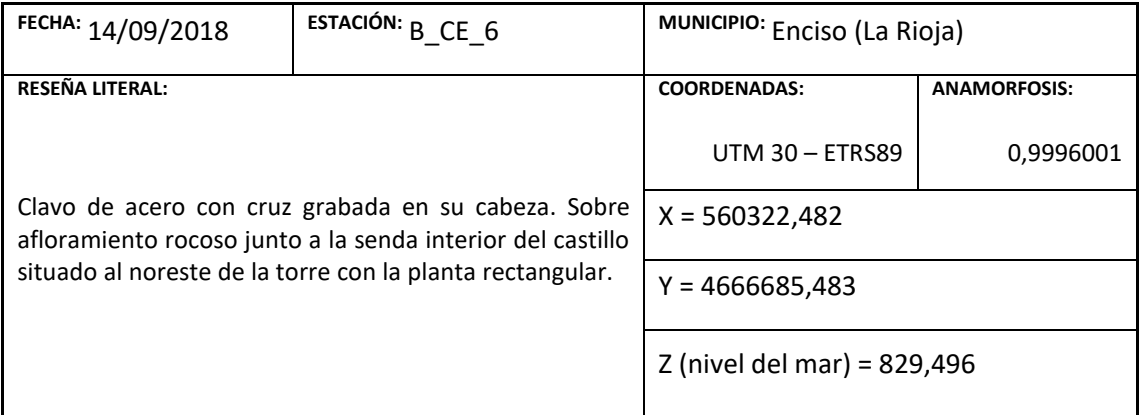

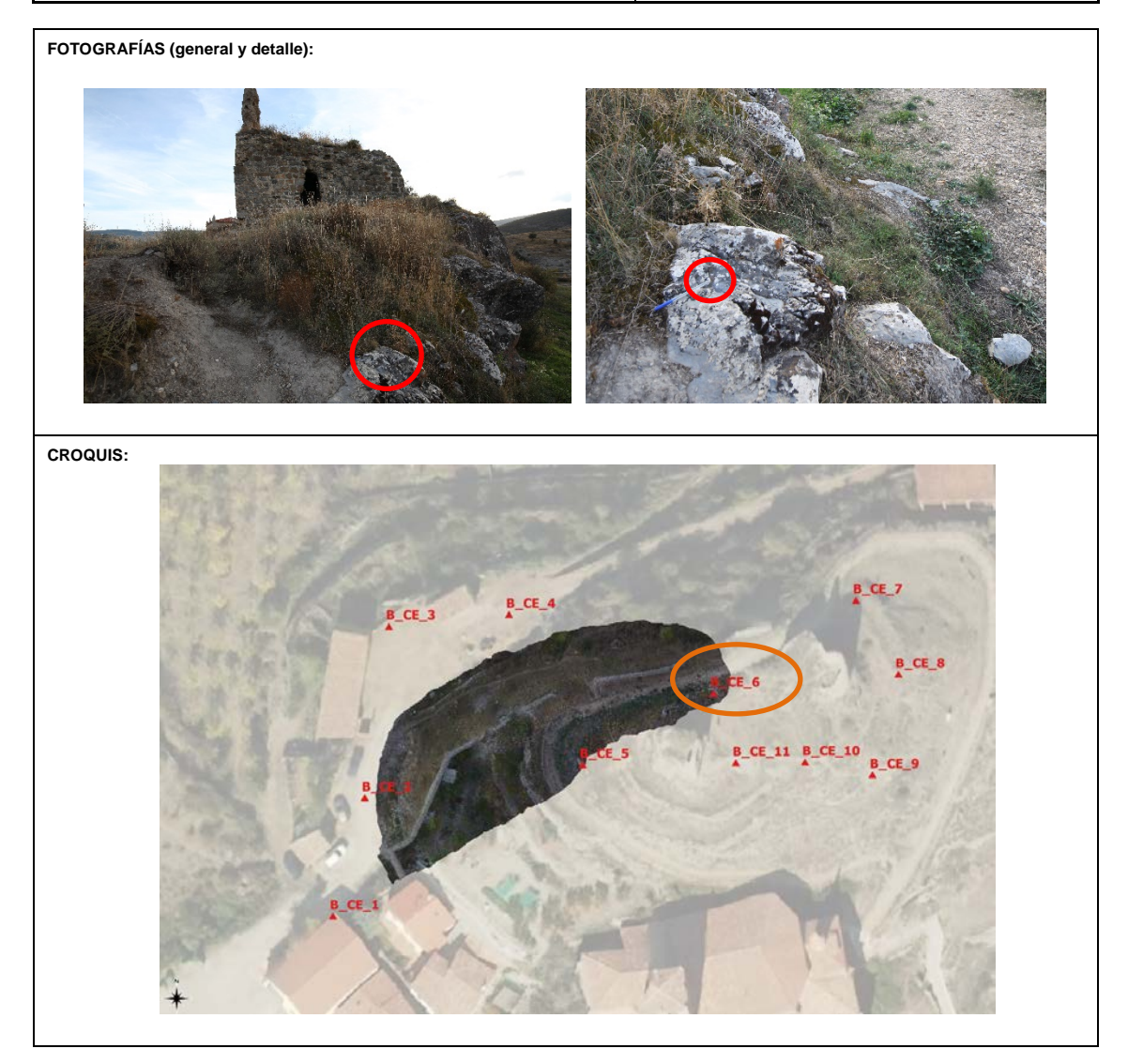

# <span id="page-41-0"></span>Anexo III: Metadatos de las fotografías

Aparte de los metadatos *Exif* introducidos directamente por la cámara en el momento de la toma (marca y modelo de la cámara, fecha y condiciones de la toma), se han incorporado los campos siguientes:

Datos sobre la imagen introducidos mediante el software *ExifTools*®:

- − **Artist:** José Manuel Valle
- − **Copyrith:** Laboratorio de Documentación Geométrica del Patrimonio (UPV/EHU)
- − **Description:** Castillo de Enciso (Enciso, la Rioja). Fotografías generadas de los restos de la muralla norte del Castillo de Enciso tomadas con cámara réflex. Corresponden al proyecto titulado "Documentación geométrica del alzado exterior de la muralla Norte del Castillo de Enciso, La Rioja".
- − **UserComment:** [www.ldgp.es](http://www.ldgp.es/)
- − Localización :
	- **Latitude:** 42°8.9933 N
	- − **Longitude:** 002º 16.2000 W
	- − **Altitude :** 820 meters Above sea level.

Por otro lado, los metadatos IPTC que se han incluido mediante el software *Lightroom*® son:

- − Contenido IPTC:
	- − **Titular:** Documentación geométrica del alzado exterior de la muralla Norte del Castillo de Enciso (La Rioja)
	- − **Autor de la descripción:** José Manuel Valle, Álvaro Rodríguez, Garbiñe Elorriaga
- − Copyright IPTC:
	- − **Copyrith:** Laboratorio de Documentación Geométrica del Patrimonio (UPV/EHU)
	- − **Estado de copyright:** Con copyright.
	- − **URL de información de copyright:** [www.ldgp.es](http://www.ldgp.es/)
- − Creador IPTC:
	- − **Creador:** Laboratorio de Documentación Geométrica del Patrimonio (UPV/EHU)
	- − **Dirección del creador:** c/ Justo Vélez de Elorriaga, 1 Centro de Investigación Micaela Portilla (Despacho 2.01 – GPAC)
	- − **Ciudad de creador:** Vitoria-Gasteiz.
	- − **Estado / provincia del creador**: Álava.
	- − **Código postal del creador:** 01006.
	- − **País del creador:** España.
	- − **Teléfono del creador:** +34 945013264
	- − **Correo electrónico del creador:** [ldgp@ehu.es](mailto:ldgp@ehu.es)
	- − **Sitio web del creador:** [http://www.ldgp.es](http://www.ldgp.es/)
- − Imagen IPTC:
	- − **Fecha de creación:** 2018 o 2019
	- − **Ubicación:** Castillo de Enciso.
	- − **Ciudad:** Laudio/Llodio.
	- − **Estado / provincia:** Álava.
	- − **País:** España.
	- − **Código del país ISO:** ES

#### − Estado IPTC:

<span id="page-43-0"></span>PLANOS

#### Planos

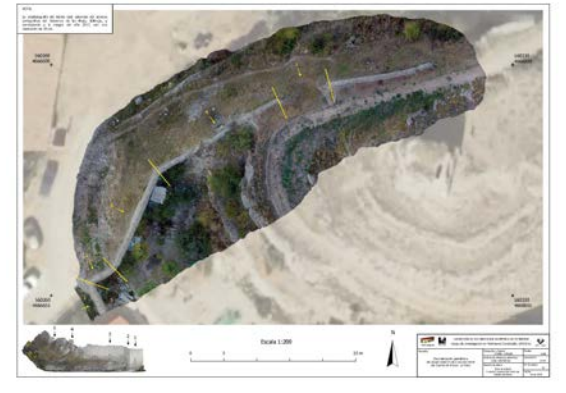

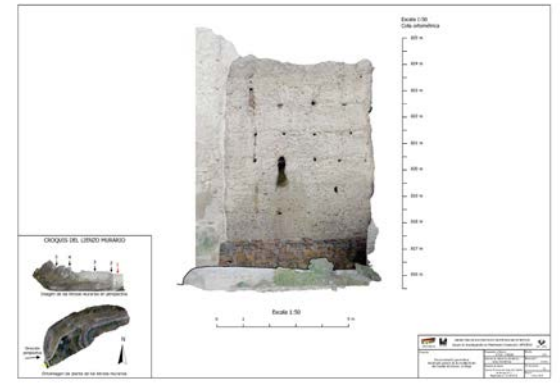

1. Planta general 1:200 en A3. 2. Lienzo murario Nº1 del norte del Castillo de Enciso 1:50 en A3 (13/10/2018).

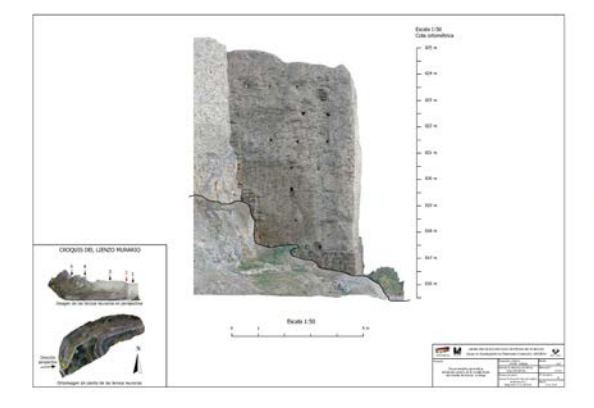

3. Lienzo murario Nº2 del norte del Castillo de Enciso 1:50 en A3 (13/10/2018).

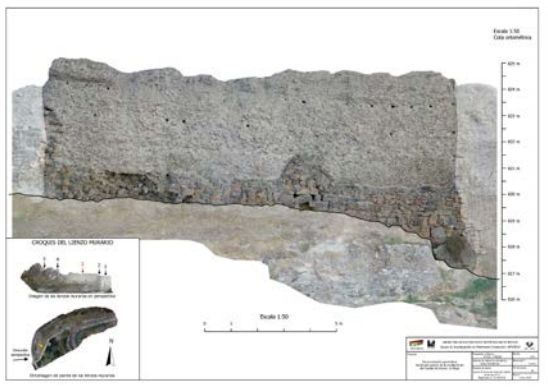

4. Lienzo murario Nº3 del norte del Castillo de Enciso 1:50 en A3 (13/10/2018).

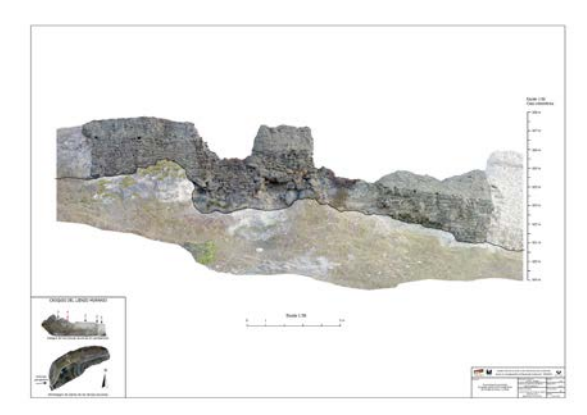

5. Lienzo murario Nº4 del norte del Castillo de Enciso 1:50 en A2 (13/10/2018).

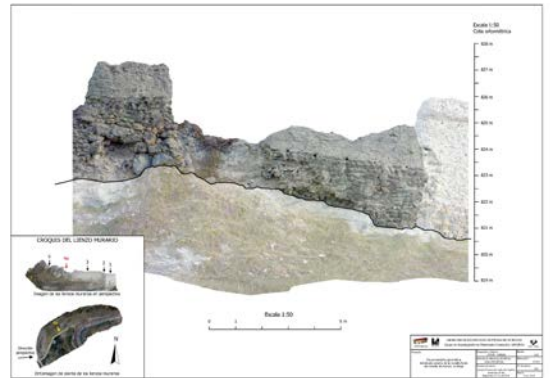

5a. Lienzo murario Nº4a del norte del Castillo de Enciso 1:50 en A3 (13/10/2018).

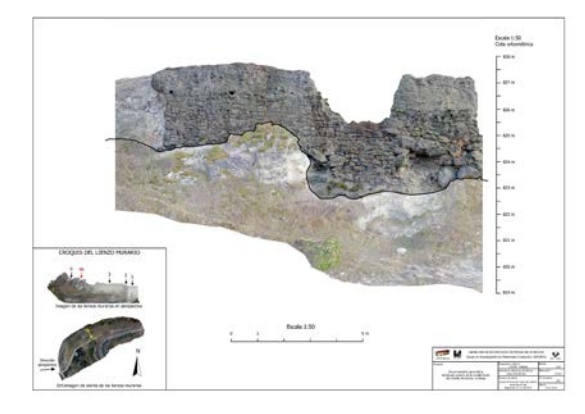

5b. Lienzo murario Nº4b del norte del Castillo de Enciso 1:50 en A3 (13/10/2018).

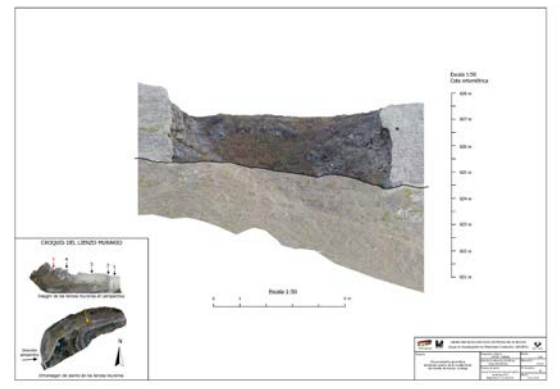

6. Lienzo murario Nº5 del norte del Castillo de Enciso 1:50 en A3 (13/10/2018).

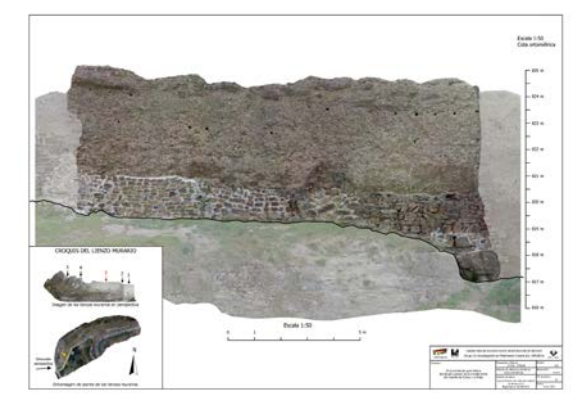

7. Lienzo murario Nº3 del norte del Castillo de Enciso 1:50 en A3 (25/05/2019).

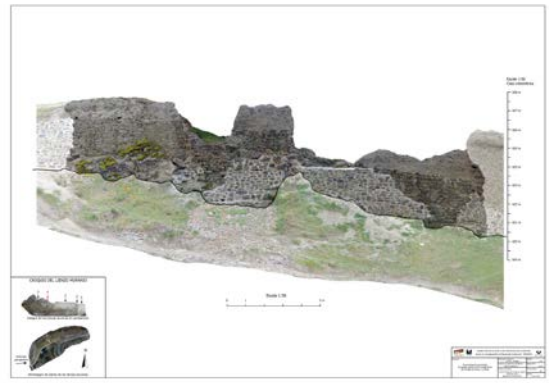

8. Lienzo murario Nº4 del norte del Castillo de Enciso 1:50 en A2 (25/05/2019).

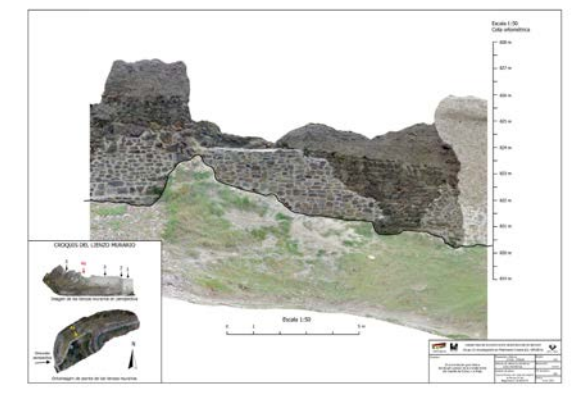

de Enciso 1:50 en A3 (25/05/2019).

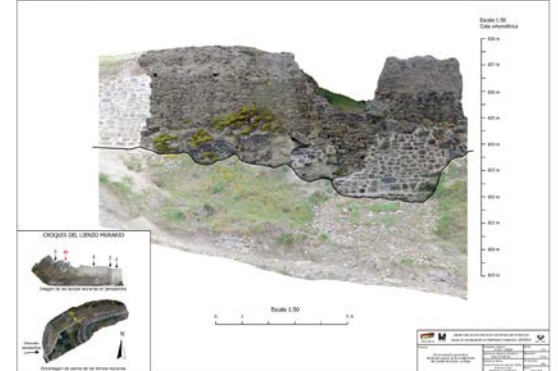

8a. Lienzo murario Nº4a del norte del Castillo 8b. Lienzo murario Nº4b del norte del Castillo de Enciso 1:50 en A3 (25/05/2019).

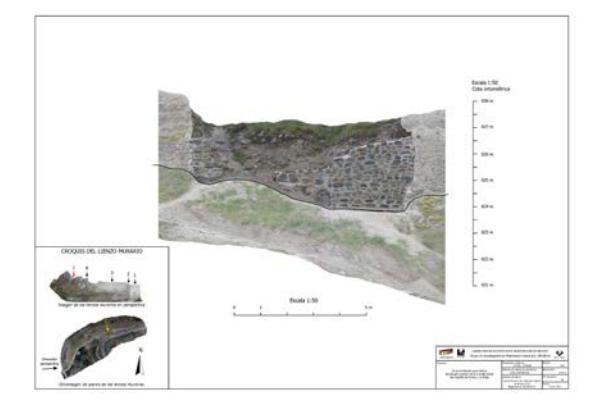

9. Lienzo murario Nº5 del norte del Castillo de Enciso 1:50 en A3 (25/05/2019).

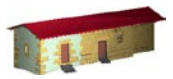

**LABORATORIO DE DOCUMENTACIÓN GEOMÉTRICA DEL PATRIMONIO** Grupo de Investigación en Patrimonio Construido -GPAC- (UPV/EHU)

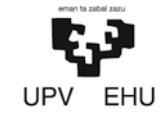

Centro de investigación Micaela Portilla C/ Justo Vélez de Elorriaga 1, 01006 Vitoria-Gasteiz (España-Spain). Tfno: +34 945 013222 / 013264 e-mail: <u>ldgp@ehu.es</u> web: <u>http://www.ldgp.es</u>